## eurolite®

# CRT-200PRO MK2 LED EFFECT CURTAIN

I

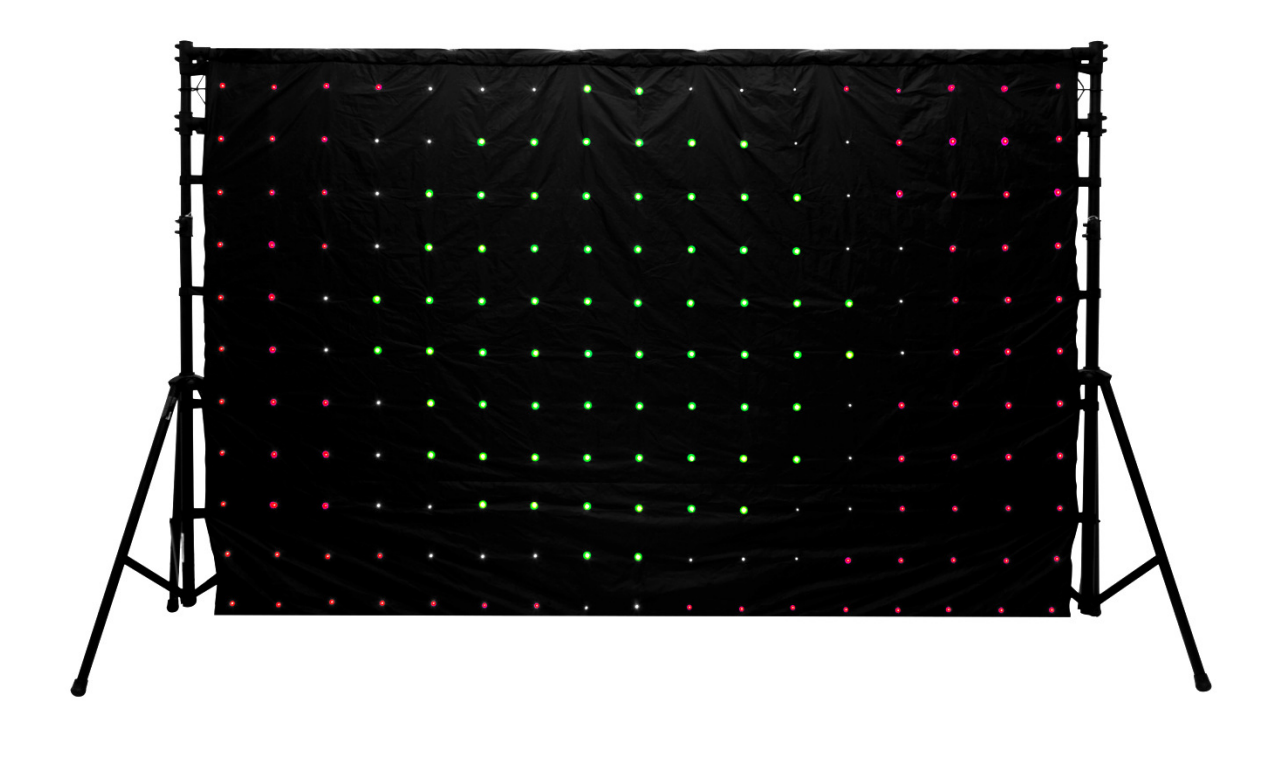

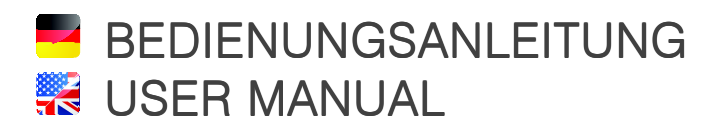

www.eurolite.de

# CRT-200PRO MK2 LED EFFECT CURTAIN

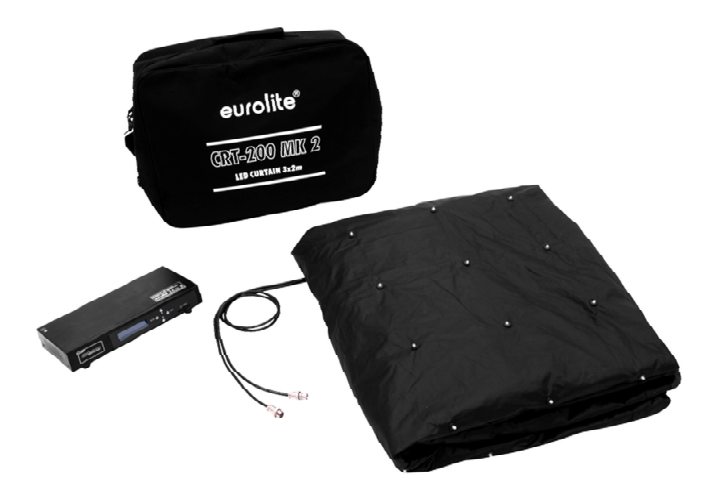

### LED-Effektvorhang für Multimedia-Animationen

- •LED-Effektvorhang mit PC-Ansteuerung
- •17 x 11 Pixel
- •180 mm Pixelabstand
- •187 superhelle TCL-LEDs (5 mm) für homogene RGB-Farbmischung
- •Jede LED einzeln ansteuerbar für die Darstellung von Multimediainhalten, Texten, dynamischen Lichteffekten, Farbverläufen und Animationen
- •Ideal als Bühnenbackdrop für Bands, Clubs und mobile D<sub>Js</sub>
- •Wasserabweisender und schwer entflammbarer Vorhangstoff
- •Mehrere LED-Vorhänge lassen sich problemlos kombinieren und synchron betreiben
- •PC-, DMX- und Auto-Steuerung mit dem als Zubehör erhältlichen Netzwerk-Controller
- •Mit der PC-Software LPlayer erstellen Sie ganz leicht eigene Inhalte für beeindruckende Animationen wie Video Loops, Bildschirmaufnahmen, Logos, Lauflichter und Sternenhimmel
- •Ringsum Schlaufen zur einfachen Aufhängung
- •Schneller und einfacher Aufbau
- •Geringes Gewicht
- •Lieferung erfolgt in praktischer Transporttasche
- •Stromversorgung über mitgeliefertes Netzteil
- •Zubehör: CRT-200PRO MK2 Controller

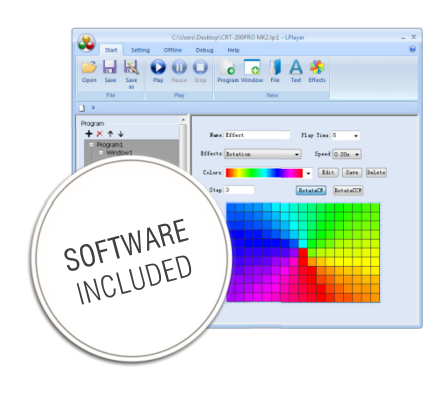

### **EX** DMX LED Effect Curtain for Multimedia Animations

- •LED effect curtain with PC control
- •17 x 11 pixels
- •180 mm pitch
- •187 super-bright TCL LEDs (5 mm) provide for an exquisite RGB color mix
- •Each LED individually addressable for displaying multimedia content, texts, dynamic light effects, color fades and animations
- •Ideal as stage backdrop for bands, clubs and mobile DJs
- •Water-repellent and flame-resistant curtain fabric
- •Several LED curtains can be combined and run synchronously
- •PC, DMX and auto control with the optional network controller
- •Easily create your own content with the PC software LPlayer for stunning animations such as video loops, screen captures, logos, running lights and starry sky effects
- •Loops all around for easy suspension
- •Fast and uncomplicated setup
- •Low weight
- •Comes with practical transport bag
- •Operation with included PSU
- •Option: CRT-200PRO MK2 Controller

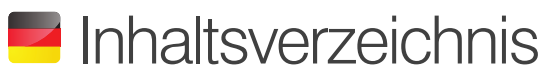

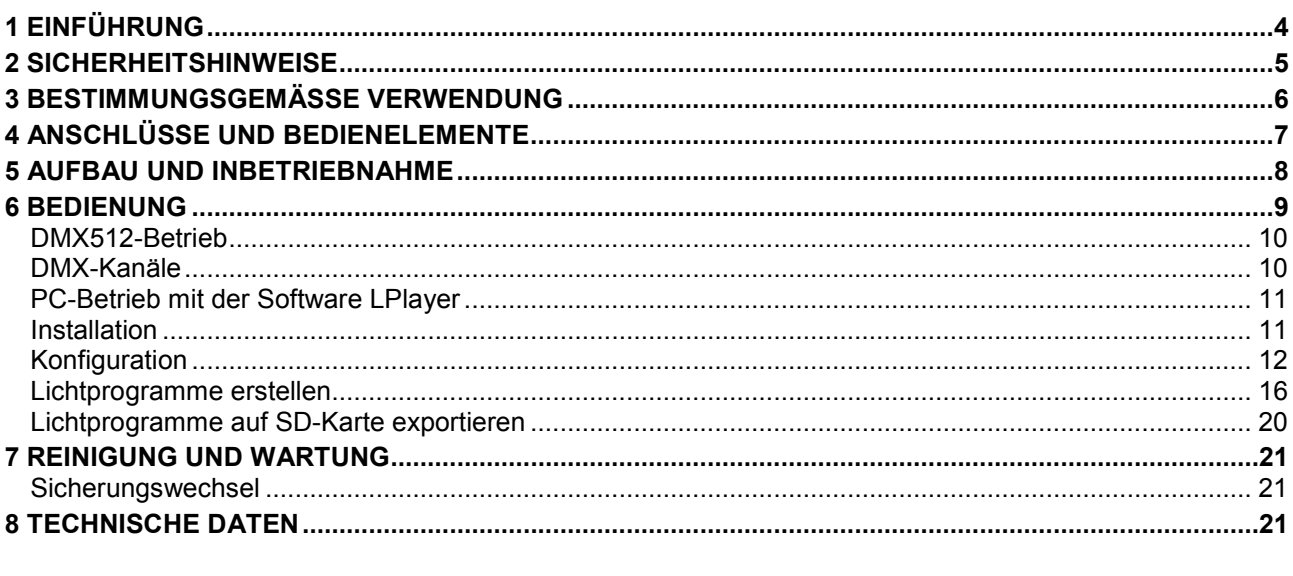

### **\*\*** Table of Contents

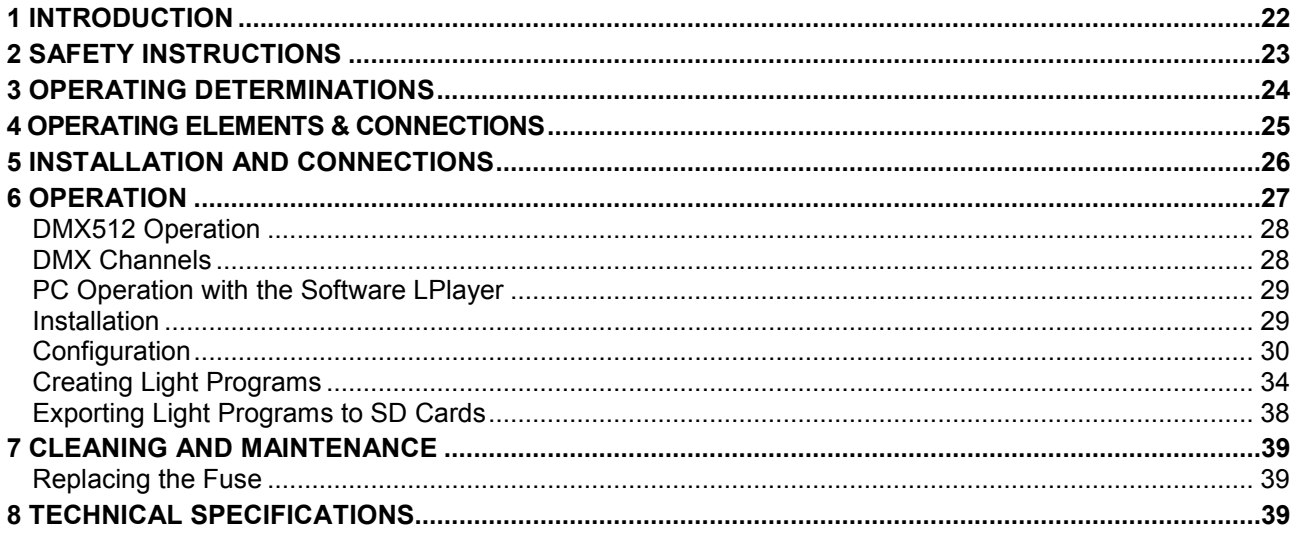

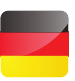

### 1 EINFÜHRUNG

Wir freuen uns, dass Sie sich für ein Produkt von EUROLITE entschieden haben. Wenn Sie nachfolgende Hinweise beachten, sind wir sicher, dass Sie lange Zeit Freude an Ihrem Kauf haben werden. Bitte bewahren Sie diese Bedienungsanleitung für weiteren Gebrauch auf.

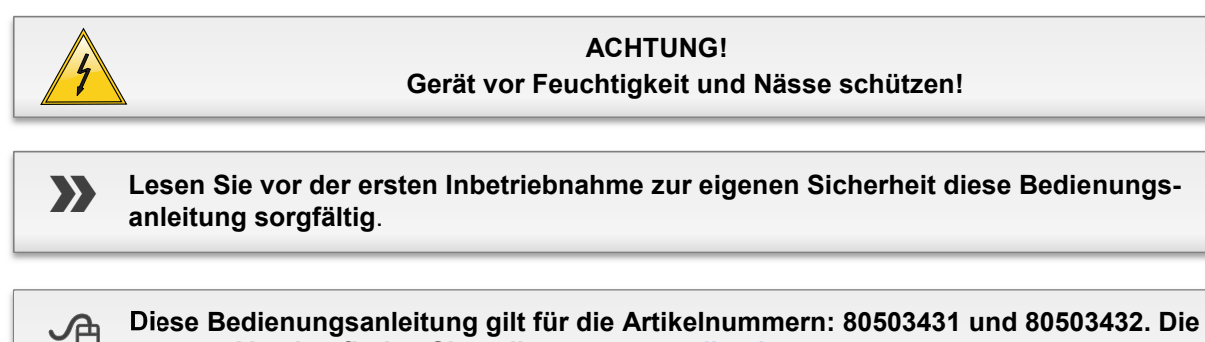

**neueste Version finden Sie online: www.eurolite.de**

Alle Personen, die mit der Aufstellung, Inbetriebnahme, Bedienung, Wartung und Instandhaltung dieses Produkts zu tun haben, müssen

- entsprechend qualifiziert sein
- diese Bedienungsanleitung genau beachten
- die Bedienungsanleitung als Teil des Produkts betrachten
- die Bedienungsanleitung während der Lebensdauer des Produkts behalten
- die Bedienungsanleitung an jeden nachfolgenden Besitzer oder Benutzer des Produkts weitergeben
- sich die letzte Version der Anleitung im Internet herunter laden

#### **Lieferumfang**

#### **CRT-200PRO MK2 LED-Vorhang**

Set bestehend aus:

- 1 x LED-Vorhang (3 x 2 m) mit Anschlusskabeln
- 1 x Netzteil mit Netzkabel
- 1 x Transporttasche
- 1 x Datenverlängerungskabel

#### **CRT-200PRO MK2 Controller**

- Set bestehend aus:
- 1 x Controller
- 1 x Netzkabel
- 1 x Netzwerkkabel
- 1 x SD-Karte mit 4 Lichtprogrammen
- 1 x SD-Karte mit der Software LPlayer

## 2 **SICHERHEITSHINWEISE**

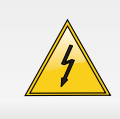

#### **ACHTUNG!**

Seien Sie besonders vorsichtig beim Umgang mit gefährlicher Netzspannung. Bei dieser Spannung können Sie einen lebensgefährlichen elektrischen Schlag erhalten!

Dieses Gerät hat das Werk in sicherheitstechnisch einwandfreiem Zustand verlassen. Um diesen Zustand zu erhalten und einen gefahrlosen Betrieb sicherzustellen, muss der Anwender unbedingt die Sicherheitshinweise und die Warnvermerke beachten, die in dieser Gebrauchsanweisung enthalten sind.

#### **Bei Schäden, die durch Nichtbeachtung dieser Bedienungsanleitung verursacht werden, erlischt der Garantieanspruch. Für daraus resultierende Folgeschäden übernimmt der Hersteller keine Haftung.**

#### **Inbetriebnahme**

Bitte überprüfen Sie vor der ersten Inbetriebnahme, ob kein offensichtlicher Transportschaden vorliegt. Sollten Sie Schäden am Gehäuse entdecken, nehmen Sie das Gerät nicht in Betrieb und setzen sich bitte mit Ihrem Fachhändler in Verbindung.

#### **Schutzklasse**

Der Aufbau des Vorhangs entspricht der Schutzklasse III. Das Gerät darf nur mit dem mitgelieferten Netzteil betrieben werden. Der Aufbau des Netzteils und des Controllers entspricht der Schutzklasse I. Der Netzstecker darf nur an eine Schutzkontakt-Steckdose angeschlossen werden, deren Spannung und Frequenz mit dem Typenschild des Gerätes genau übereinstimmt. Ungeeignete Spannungen und ungeeignete Steckdosen können zur Zerstörung der Geräte und zu tödlichen Stromschlägen führen.

#### **Netzstecker**

Den Netzstecker immer als letztes einstecken. Der Netzstecker muss dabei gewaltfrei eingesetzt werden. Achten Sie auf einen festen Sitz des Netzsteckers. Lassen Sie die Netzleitung nicht mit anderen Kabeln in Kontakt kommen! Seien Sie vorsichtig beim Umgang mit Netzleitungen und -anschlüssen. Fassen Sie diese Teile nie mit feuchten Händen an! Feuchte Hände können tödliche Stromschläge zur Folge haben. Netzleitungen nicht verändern, knicken, mechanisch belasten, durch Druck belasten, ziehen, erhitzen und nicht in die Nähe von Hitze- oder Kältequellen bringen. Bei Missachtung kann es zu Beschädigungen der Netzleitung, zu Brand oder zu tödlichen Stromschlägen kommen. Die Kabeleinführung oder die Kupplung am Gerät dürfen nicht durch Zug belastet werden. Es muss stets eine ausreichende Kabellänge zum Gerät hin vorhanden sein. Andernfalls kann das Kabel beschädigt werden, was zu tödlichen Stromschlägen führen kann. Achten Sie darauf, dass die Netzleitung nicht gequetscht oder durch scharfe Kanten beschädigt werden kann. Überprüfen Sie das Gerät und die Netzleitung in regelmäßigen Abständen auf Beschädigungen. Werden Verlängerungsleitungen verwendet muss sichergestellt werden, dass der Adernquerschnitt für die benötigte Stromzufuhr des Gerätes zugelassen ist. Alle Warnhinweise für die Netzleitung gelten auch für evtl. Verlängerungsleitungen. Gerät bei Nichtbenutzung und vor jeder Reinigung vom Netz trennen! Fassen Sie dazu den Netzstecker an der Grifffläche an und ziehen Sie niemals an der Netzleitung! Ansonsten kann das Kabel

und der Stecker beschädigt werden was zu tödlichen Stromschlägen führen kann. Sind Stecker oder Geräteschalter, z. B. durch Einbau nicht erreichbar, so muss netzseitig eine allpolige Abschaltung vorgenommen werden. Wenn der Netzstecker oder das Gerät staubig ist, dann muss es außer Betrieb genommen werden, der Stromkreis muss allpolig unterbrochen werden und das Gerät mit einem trockenen Tuch gereinigt werden. Staub kann die Isolation reduzieren, was zu tödlichen Stromschlägen führen kann. Stärkere Verschmutzungen im und am Gerät dürfen nur von einem Fachmann beseitigt werden.

#### **Temperaturwechsel**

Das Gerät darf nicht in Betrieb genommen werden, nachdem es von einem kalten in einen warmen Raum gebracht wurde. Das dabei entstehende Kondenswasser kann unter Umständen Ihr Gerät zerstören. Lassen Sie das Gerät solange ausgeschaltet, bis es Zimmertemperatur erreicht hat!

#### **Flüssigkeit**

Es dürfen unter keinen Umständen Flüssigkeiten in Steckdosen, Steckverbindungen oder in irgendwelche Geräteöffnungen oder Geräteritzen eindringen. Besteht der Verdacht, dass - auch nur minimale - Flüssigkeit in das Gerät eingedrungen sein könnte, muss das Gerät sofort allpolig vom Netz getrennt werden. Dies gilt auch, wenn das Gerät hoher Luftfeuchtigkeit ausgesetzt war. Auch wenn das Gerät scheinbar noch funktioniert, muss es von einem Fachmann überprüft werden ob durch den Flüssigkeitseintritt eventuell Isolationen beeinträchtigt wurden. Reduzierte Isolationen können tödliche Stromschläge hervorrufen.

#### **Metallteile**

In das Gerät dürfen keine fremden Gegenstände gelangen. Dies gilt insbesondere für Metallteile. Sollten auch nur kleinste Metallteile wie Heft- und Büroklammern oder gröbere Metallspäne in das Gerät gelangen, so ist das Gerät sofort außer Betrieb zu nehmen und allpolig vom Netz zu trennen. Durch Metallteile hervorgerufene Fehlfunktionen und Kurzschlüsse können tödliche Verletzungen zur Folge haben.

#### **Kinder und Laien**

Kinder und Laien vom Gerät fern halten.

#### **Wartung und Service**

Im Gehäuseinneren befinden sich keine zu wartenden Teile. Eventuelle Servicearbeiten sind ausschließlich dem autorisierten Fachhandel vorbehalten!

# 3

## BESTIMMUNGSGEMÄSSE VERWENDUNG

Der LED-Vorhang CRT-200PRO MK2 bietet eine effektvolle Hintergrundbeleuchtung auf der Bühne. Er ist aus schwarzem Stoff gefertigt, der schwer entflammbar und wasserabweisend ist. Die 187 superhellen TCL-LEDs (17 x 11 Pixel) sorgen für eine homogene RGB-Farbmischung bei der Darstellung von Multimediainhalten. Der Vorhang kann mit dem Controller (Zubehör) per SD-Karte im Standalone-Betrieb oder über ein DMX-Lichtsteuergerät bedient werden. Es ist auch möglich den Controller über einen Computer mit der Software LPlayer live fernzusteuern. LPlayer macht das Erstellen von eigenen Inhalten für beeindruckende Animationen wie Video Loops, Bildschirmaufnahmen, Logos, Lauflichter und Sternenhimmel einfach. Für den Standalone-Betrieb ohne Computer können die Lichtprogramme auf SD-Karte exportiert und mit dem Controller abgespielt werden. Für eine schnelle und einfache Aufhängung (z. B. am Stativsystem "Show Stand I" von EUROLITE) ist der Vorhang ringsum mit Schlaufen ausgestattet. Die Lieferung erfolgt in einer praktischen Transporttasche.

#### **Spannungsversorgung**

Das Netzteil des Vorhangs und der Controller sind für den Anschluss an 100-240 V, 50/60 Hz Wechselspannung zugelassen und wurden ausschließlich zur Verwendung in Innenräumen konzipiert. Die Belegung der Anschlussleitungen ist:

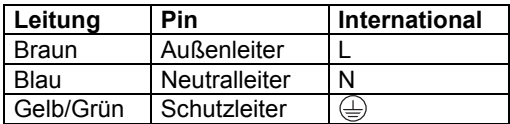

Der Schutzleiter muss unbedingt angeschlossen werden! Wenn das Gerät direkt an das örtliche Stromnetz angeschlossen wird, muss eine Trennvorrichtung mit mindestens 3 mm Kontaktöffnung an jedem Pol in die festverlegte elektrische Installation eingebaut werden. Das Gerät darf nur an eine Elektroinstallation angeschlossen werden, die den VDE-Bestimmungen DIN VDE 0100 entspricht. Die Hausinstallation muss mit einem Fehlerstromschutzschalter (RCD) mit 30 mA Bemessungsdifferenzstrom ausgestattet sein.

#### **Elektromagnetische Aussendungen**

LED-Videowände sind elektrische Anlagen, die elektromagnetische Aussendungen erzeugen. Aufgrund ihrer Beschaffenheit fallen solche Anlagen in den Geltungsbereich der EMV-Richtlinie. Bei ortsfesten Anlagen ist der Betreiber für das ordnungsgemäße Betreiben seiner Anlage zuständig. Er muss sicherstellen, dass seine Anlage den grundlegenden Anforderungen entspricht und nach anerkannten Regeln der Technik errichtet wurde. Der Betreiber hat die elektromagnetische Verträglichkeit seiner Anlage sicherzustellen.

#### **Serienbarcode**

Der Serienbarcode darf niemals vom Gerät entfernt werden, da ansonsten der Garantieanspruch erlischt.

#### **Inbetriebnahme**

Vermeiden Sie Erschütterungen und jegliche Gewaltanwendung bei der Installierung oder Inbetriebnahme des Geräts. Achten Sie bei der Wahl des Installationsortes darauf, dass das Gerät nicht zu großer Hitze, Feuchtigkeit und Staub ausgesetzt wird. Vergewissern Sie sich, dass keine Kabel frei herumliegen. Sie gefährden Ihre eigene und die Sicherheit Dritter! Nehmen Sie das Gerät erst in Betrieb, nachdem Sie sich mit seinen Funktionen vertraut gemacht haben. Lassen Sie das Gerät nicht von Personen bedienen, die sich nicht mit dem Gerät auskennen. Wenn Geräte nicht mehr korrekt funktionieren, ist das meist das Ergebnis von unsachgemäßer Bedienung!

#### **Umgebungsbedingungen**

Das F-Zeichen bedeutet: Diese Leuchte darf auf normal entflammbaren Oberflächen installiert werden. Das Bildzeichen (| - - -m Ebezeichnet den Mindestabstand zu beleuchteten Gegenständen. Der Abstand zwischen Lichtaustritt und der zu beleuchteten Fläche darf den angegebenen Wert nicht unterschreiten! Die maximale Umgebungstemperatur  $T_a = 45^\circ$  C darf niemals überschritten werden. Das Gerät darf nicht in einer Umgebung eingesetzt oder gelagert werden, in der mit Spritzwasser, Regen, Feuchtigkeit oder Nebel zu rechnen ist. Feuchtigkeit oder sehr hohe Luftfeuchtigkeit kann die Isolation reduzieren und zu tödlichen Stromschlägen führen. Beim Einsatz von Nebelgeräten ist zu beachten, dass das Gerät nie direkt dem Nebelstrahl ausgesetzt ist und mindestens 0,5 m von einem Nebelgerät entfernt betrieben wird. Die Umgebungstemperatur muss zwischen -10° C und +45° C liegen. Halten Sie das Gerät von direkter Sonneneinstrahlung (auch beim Transport in geschlossenen Wägen) und Heizkörpern fern. Die relative Luftfeuchte darf 50 % bei einer Umgebungstemperatur von 45° C nicht überschreiten. Dieses Gerät darf nur in einer Höhenlage zwischen -20 und 2000 m über NN betrieben werden.

#### **Transport**

Soll das Gerät transportiert werden, verwenden Sie bitte die Originalverpackung, um Transportschäden zu vermeiden.

#### **Reinigung**

Verwenden niemals Lösungsmittel oder scharfe Reinigungsmitteln, sondern verwenden Sie ein weiches und angefeuchtetes Tuch.

#### **Eigenmächtige Veränderungen und Garantie**

Beachten Sie bitte, dass eigenmächtige Veränderungen an dem Gerät aus Sicherheitsgründen verboten sind. Wird das Gerät anders verwendet als in dieser Bedienungsanleitung beschrieben, kann dies zu Schäden am Produkt führen und der Garantieanspruch erlischt. Außerdem ist jede andere Verwendung mit Gefahren, wie z. B. Kurzschluss, Brand, elektrischem Schlag, Abstürzen etc. verbunden.

#### **WEEE-Richtlinie**

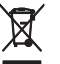

Bitte übergeben Sie das Gerät am Ende seiner Nutzungsdauer zur umweltgerechten Entsorgung einem örtlichen Recyclingbetrieb. Nicht im Hausmüll entsorgen. Für weitere Informationen wenden Sie sich bitte an Ihren Händler oder die zuständige örtliche Behörde.

### ANSCHLÜSSE UND BEDIENELEMENTE

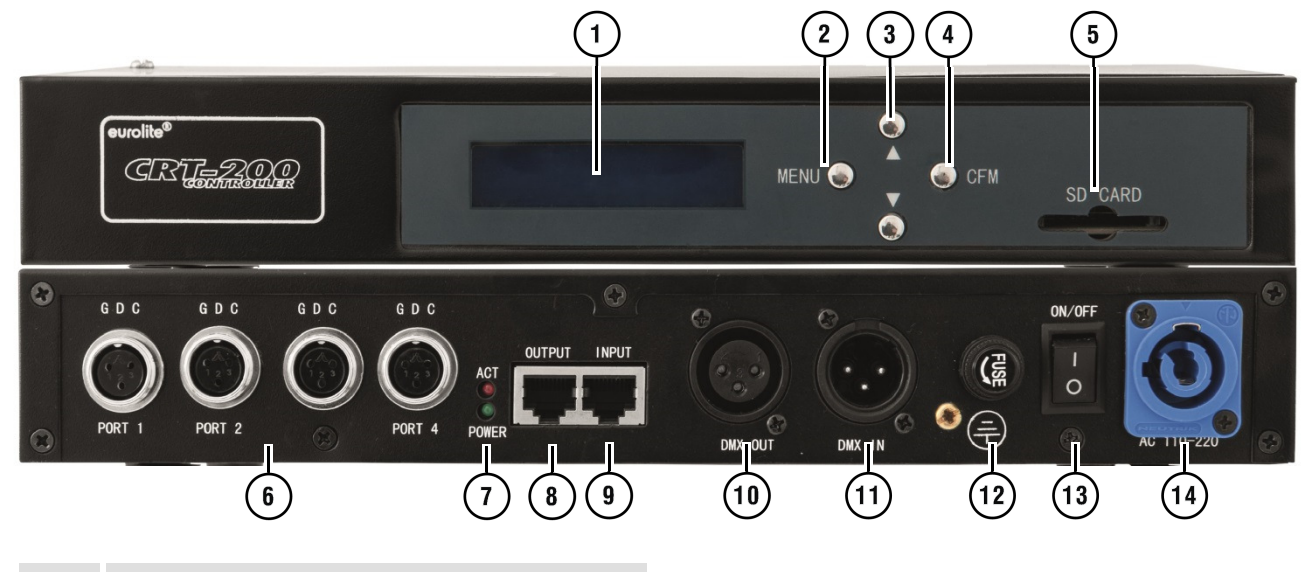

#### Display

- Taste MENU zum Anwählen von Menüpunkten
- Tasten ▲ und ▼ zum Ändern von Einstellungen
- Taste CFM zum Programmieren einer Abspielliste
- Steckplatz für die mitgelieferte SD-Karte
- Anschlüsse für LED-Vorhänge
- Signal- und Betriebsanzeige
- Datenausgang zu weiterem Controller
- Dateneingang für einen Computer
- DMX-Ausgang
- DMX-Eingang
- Sicherung
- Netzschalter
- Netzanschluss
- SD-Karte mit LPlayer-Software
- SD-Karte mit 4 Beispielprogrammen
- Netzkabel (2-polig)
- Datenkabel (3-polig)
- Netzausgang (2-polig)
- Sicherung
- Netzschalter
- Netzanschluss

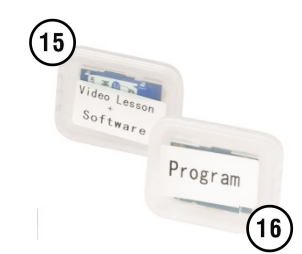

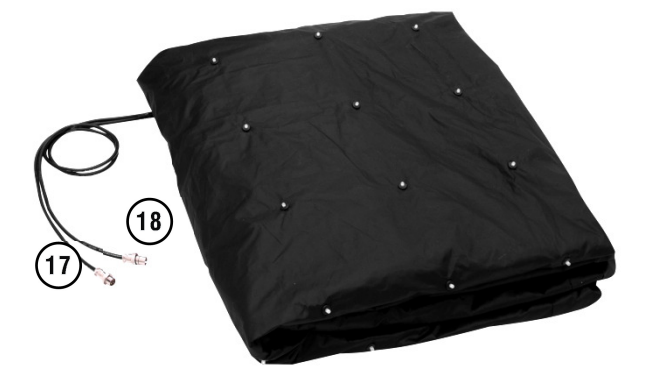

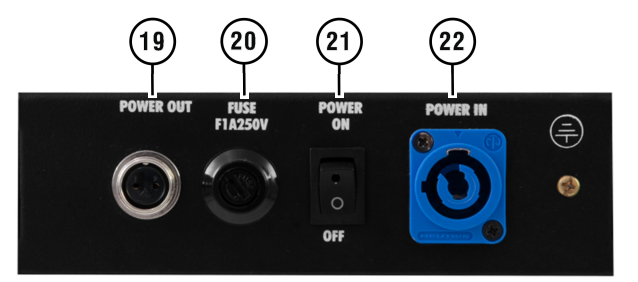

## 5 AUFBAU UND INBETRIEBNAHME

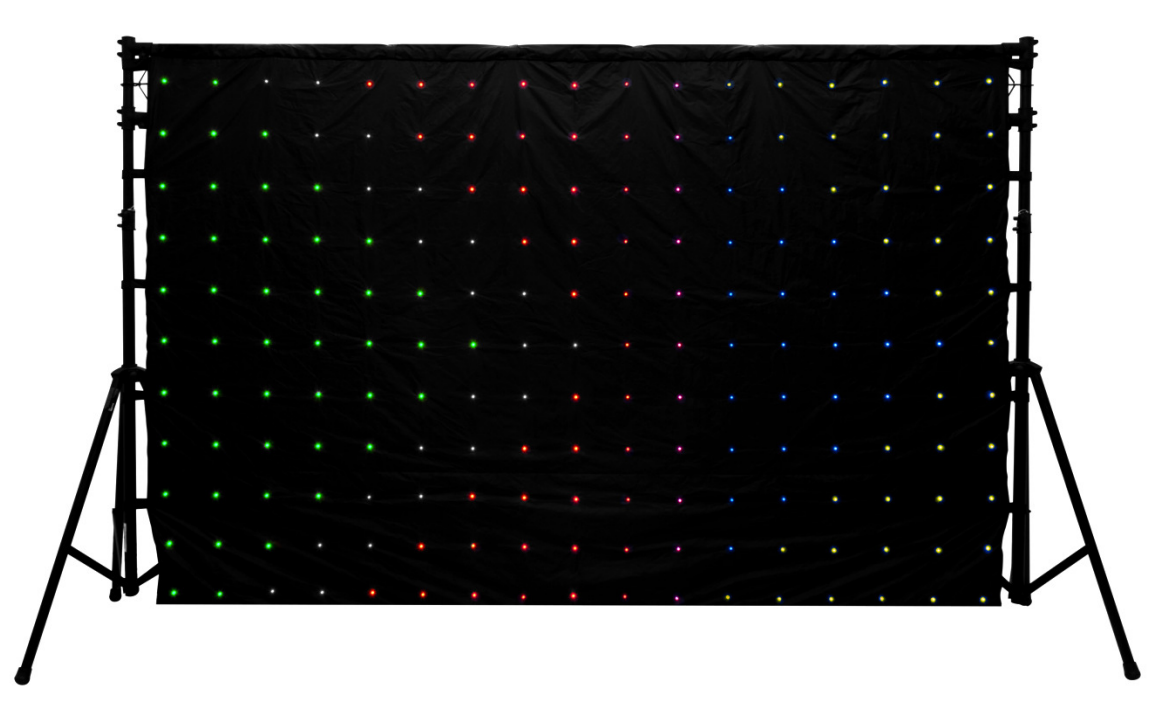

- 1) Befestigen Sie den LED-Vorhang über seine Schlaufen mit Klettverschluss z. B. an einer Traverse. Geeignet ist z. B. das Stativsystem Show Stand I von EUROLITE (→Zubehör). Ziehen dabei den Vorhangstoff glatt und achten Sie darauf, die innen liegenden Kabel nicht zu knicken. Treten Sie nicht auf den Vorhang, um die verbauten LEDs und die Elektronik nicht zu beschädigen.
- 2) Stecken Sie das 3-polige Verbindungskabel **SIGNAL IN** des LED-Vorhangs auf eine der Buchsen **PORT 1 bis 4** am Controller. Verriegeln Sie den Stecker mit dem Sicherungsring. Auf diese Weise können bis zu vier LED-Vorhänge an den Controller angeschlossen werden. Ein Verlängerungskabel ist im Lieferumfang enthalten.
- 3) Stecken Sie das 2-polige Netzkabel **DC IN** des LED-Vorhangs auf die Buchse **POWER IN** am Netzteil. Verriegeln Sie auch hier den Stecker mit dem Sicherungsring. Schließen Sie zuerst das Netzteil und dann den Controller an eine Steckdose an. Beide Geräte sind für 100-240V~, 50/60 Hz ausgelegt. Schalten Sie die Geräte ein. Sie können nun eines der Programme auf der mitgelieferten SD-Karte abspielen, selbst Programme mit der Software **LPlayer** erstellen oder den Controller über ein DMX-Steuergerät bedienen.

#### **Wichtige Hinweise**

- 1) Der LED-Vorhang muss fachgerecht und sicher montiert werden. Es dürfen keine Fluchtwege durch den Vorhang versperrt werden!
- 2) Achten Sie darauf, die innen liegenden Kabel des LED-Vorhangs beim Abbauen und Verpacken nicht zu knicken.
- 3) Treten Sie nicht auf den LED-Vorhang, um die verbauten LEDs und die Elektronik nicht zu beschädigen.
- 4) Legen Sie den LED-Vorhang sorgfältig zusammen und verstauen Sie ihn in die dafür vorgesehene Transporttasche.
- 5) Legen Sie beim Transportieren und Lagern keine schweren Gegenstände auf die Transporttasche.
- 6) Bei der Installation in öffentlichen bzw. gewerblichen Bereichen ist eine Fülle von Vorschriften zu beachten. Der Betreiber muss sich selbstständig um die Beschaffung der geltenden Sicherheitsvorschriften bemühen und diese einhalten. Der Hersteller haftet nicht für Schäden, die durch unsachgemäße Installation und unzureichende Sicherheitsvorkehrungen verursacht werden!

### 6 FDIENI ING

Nach dem Einschalten benötigt der Controller eine kurze Einstellphase und ist danach betriebsbereit. Das Display zeigt die letzte Betriebsart. Das Gerät kann im Standalone-Modus mit SD-Karte ("**SD Mode**") oder im DMX-Modus ("DMX Mode") betrieben werden. Zur Wahl der Betriebsart rufen Sie mit der Taste **MENU** den Menüpunkt "**Mode**" auf und wählen mit den Tasten ▼ und ▲ die gewünschte Einstellung. Der Controller wechselt automatisch in den PC-Betrieb ("**PLAY-Network**"), sobald Programme mit der Software **LPlayer** abgespielt werden.

#### **Standalone-Betrieb mit SD-Karte**

Im Standalone-Betrieb nutzt der Controller die eingesteckte SD-Karte, um Lichtprogramme ohne Computer abzuspielen. Die Ablaufgeschwindigkeit und die Helligkeit der LEDs lassen sich einstellen. Auf der mitgelieferten SD-Karte befinden sich bereits 4 Beispielprogramme, wodurch der LED-Vorhang sofort verwendet werden kann. Mit der Software **LPlayer** ist es möglich, selbst Lichtprogramme zu erstellen und auf SD-Karte zu exportieren.

- 1) Wechseln Sie ggf. in den Speicherkartenmodus. Rufen Sie dazu mit der Taste **MENU** den Menüpunkt "**Mode**" auf. Wählen Sie mit den Tasten ▼ und ▲ die Einstellung "**SD Mode**".
- 2) Zum Aktivieren des Wiedergabemodus rufen Sie mit der Taste **MENU** den Menüpunkt "**PLAY**" auf. Schieben Sie nun die Speicherkarte (beschriftet mit "**Program**") mit den Kontakten nach unten und der abgeschrägten Ecke nach rechts soweit in den Kartenschlitz, bis sie einrastet. Die Wiedergabe des ersten Lichtprogramms wird gestartet. Verwenden Sie die Tasten ▼ und ▲, um auf ein anderes Programm umzuschalten.
- 3) Zum Einstellen der Helligkeit der LEDs rufen Sie mit der Taste **MENU** den Menüpunkt "Brightness" auf. Stellen Sie mit den Tasten ▼ und ▲ einen Wert zwischen 0 (dunkel) und 255 (hell) ein.
- 4) Zum Einstellen Ablaufgeschwindigkeit der Lichtprogramme rufen Sie mit der Taste **MENU** den Menüpunkt "**Speed**" auf. Stellen Sie mit den Tasten ▼ und ▲ einen Wert zwischen 1 (langsam) und 30 (schnell) ein.
- 5) Zum Programmieren einer Abspielliste rufen Sie mit der Taste **MENU** den Menüpunkt "**Program**" auf und bestätigen mit der Taste **CFM**. Das Display zeigt in der oberen Zeile die Programmnummer an und in der unteren Zeile den Dateinamen. Wählen Sie mit der Taste **CFM** zwischen "**YES**" und "**NO**". Mit den Tasten ▼ und ▲ schalten Sie weiter zum nächsten Programm.
- 6) Zum Abrufen der Software-Version des Controllers rufen Sie mit der Taste **MENU** den Menüpunkt "VERSION" auf.

**PLAY No SD Card!** 

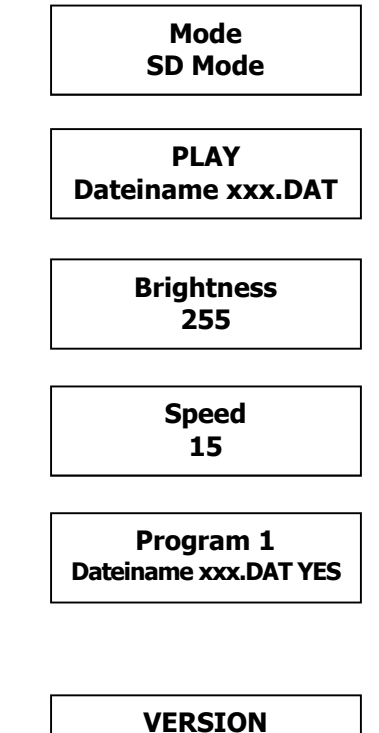

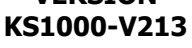

#### **DMX512-Betrieb**

1) Für die Bedienung über ein DMX-Steuergerät verfügt der Controller über 3-polige XLR-Anschlüsse. Verbinden Sie den Ausgang Ihres DMX-Steuergeräts mit der Buchse **DMX IN** des Controllers über ein DMX-Kabel. Zum Weiterleiten des DMX-Signals verbinden Sie die Buchse **DMX OUT** mit dem DMX-Eingang des nächsten Geräts in der Kette. Verbinden Sie immer einen Ausgang mit dem Eingang des nächsten Geräts bis alle Geräte angeschlossen sind.

Hinweise:

Am letzten Gerät muss die DMX-Leitung durch einen Abschlusswiderstand abgeschlossen werden. Dazu wird ein XLR-Stecker in den DMX-Ausgang am letzten Gerät gesteckt, bei dem zwischen Signal (–) und Signal (+) ein 120-Ω-Widerstand eingelötet ist.

Ab einer Kabellänge von 300 m oder nach 32 angeschlossenen DMX-Geräten sollte das Signal mit Hilfe eines DMX-Aufholverstärkers verstärkt werden, um eine fehlerfreie Datenübertragung zu gewährleisten.

- 2) Damit der Controller mit dem DMX-Steuergerät bedient werden kann, muss er auf die Adresse eingestellt werden, die am DMX-Controller für ihn vorgesehen ist. Rufen Sie dazu mit der Taste **MENU** den Menüpunkt "**DMX ADDR**" auf und stellen Sie mit den Tasten ▼ und ▲ die Startadresse zwischen "001" und "512" ein.
- 3) Wechseln Sie abschließend in den DMX-Modus. Rufen Sie dazu mit der Taste MENU den Menüpunkt "Mode" auf. Wählen Sie mit den Tasten ▼ und ▲ die Einstellung "**DMX512**". Sie können den Controller jetzt mit Ihrem DMX-Steuergerät bedienen.

*DMX-Eingang* 

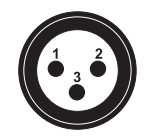

1<sup>.</sup> Masse  $2: Signal(-)$ 3: Signal  $(+)$ 

*DMX-Ausgang* 

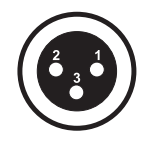

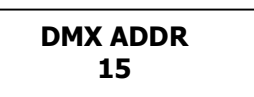

**Mode DMX512** 

#### **DMX-Kanäle**

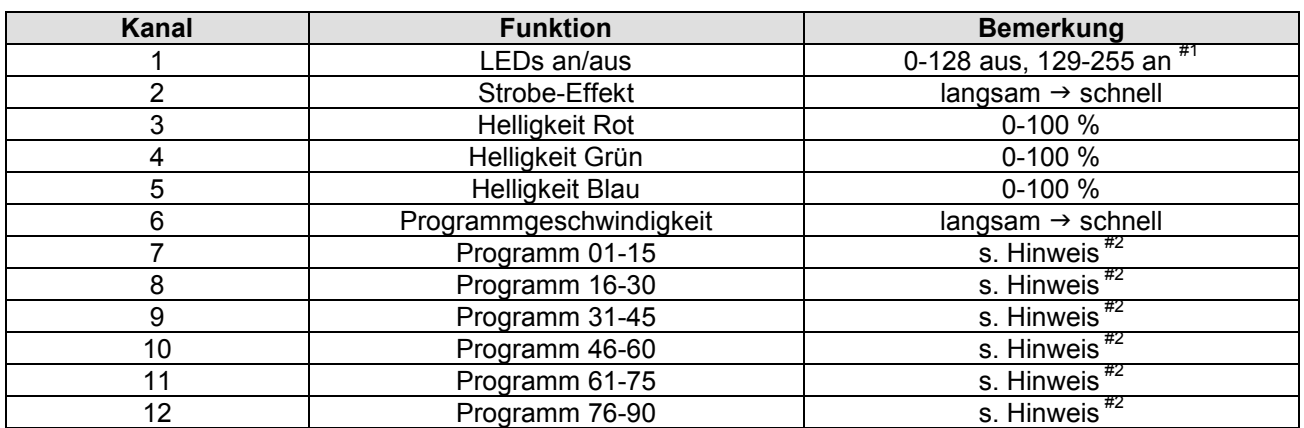

Hinweise:

 $*1$  Kanal 1 muss im DMX-Betrieb aus (0-128) sein.

#2 Mit den Kanälen 6-12 können bis zu 90 Lichtprogramme auf der SD-Karte angewählt werden. Jedes Programm hat 15 DMX-Werte. Programm Nr. 1 liegt z. B. zwischen den Werten 16-30.

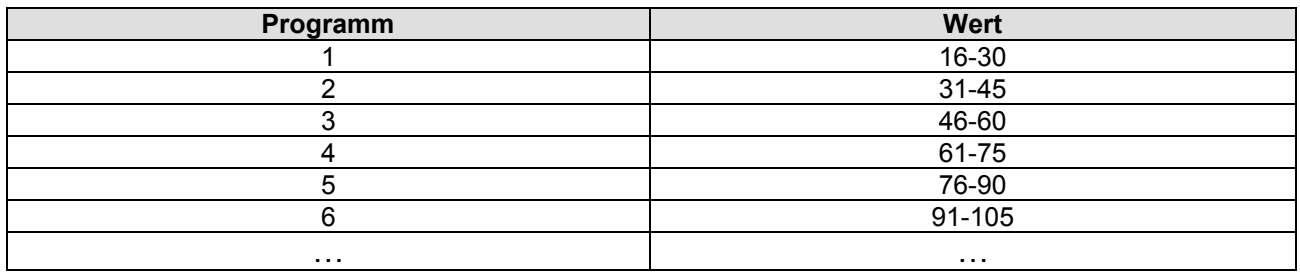

#### **PC-Betrieb mit der Software LPlayer**

Der Controller kann in Verbindung mit einem Computer genutzt werden, um eigene Lichtprogramme mit der Software **LPlayer** zu erstellen. Sie können **LPlayer** live auf dem Computer betreiben, um den LED-Vorhang direkt zu steuern. Verbinden Sie dazu die RJ-45-Buchse **OUTPUT** mit einem einzelnen Computer oder mit einem Netzwerk z. B. über einen Router. Ein Netzwerkkabel befindet sich im Lieferumfang. Dank der integrierten DHCP-Funktion ist keine weitere Einrichtung nötig. Sobald die Datenverbindung hergestellt ist und Programme mit der Software abgespielt werden, wechselt der Controller in den PC-Betrieb und das Display zeigt "**PLAY-Network**".

Es ist auch möglich die erstellten Programme auf eine SD-Karte für den Standalone-Betrieb zu exportieren, um den LED-Vorhang ohne einen Computer zu bedienen. **LPlayer** unterstützt die folgenden Betriebssysteme: Windows XP, Vista, 7, 8 und 10 (32 und 64 Bit).

#### **Installation**

**Schritt 1)** Navigieren Sie zur Datei "**LPlayer.exe**" auf der mitgelieferten SD-Karte (beschriftet mit "**Software**") und starten Sie die Installation mit einem Doppelklick auf die Datei. Folgen den Anweisungen des Installationsprogramms.

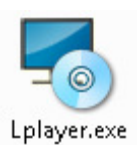

**Schritt 2)** Klicken Sie auf "Next".

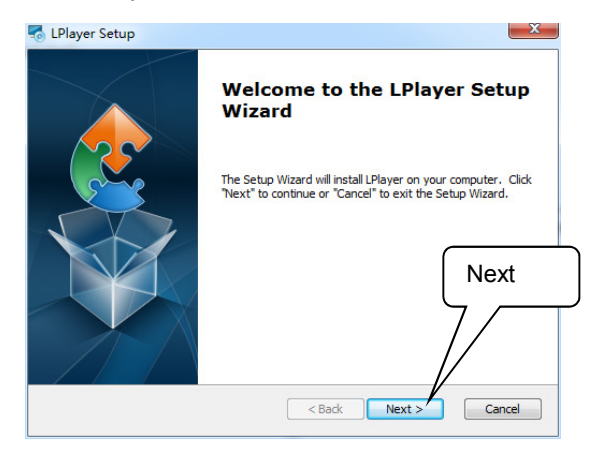

**Schritt 4)** Starten Sie die Installation.

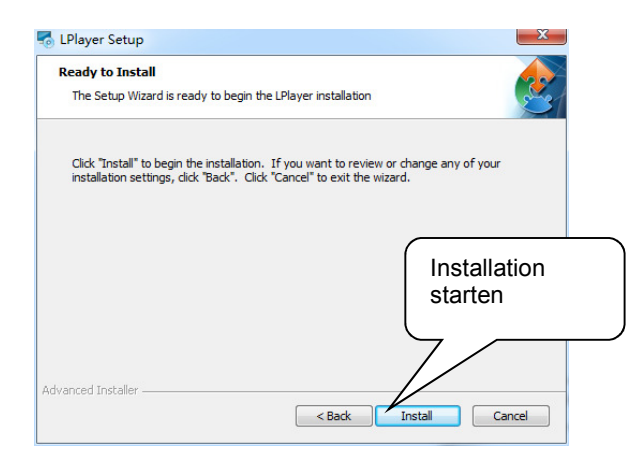

#### **Schritt 3)** Wählen Sie den Installationspfad.

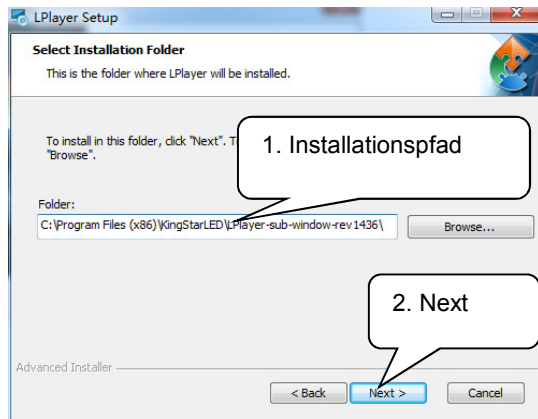

**Schritt 5)** Schließen Sie die Installation ab.

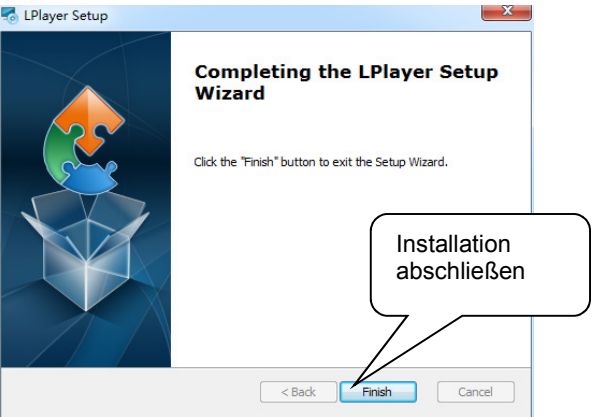

#### **Konfiguration**

Die Software muss für den Betrieb mit dem Controller konfiguriert werden. Alle Einstellungen können gespeichert und zu einem späteren Zeitpunkt wieder geladen werden.

**Schritt 1)** Starten Sie das Programm.

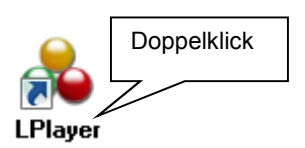

**Schritt 2)** Die Benutzeroberfläche wird geöffnet. Wechseln Sie in das Register "Setting".

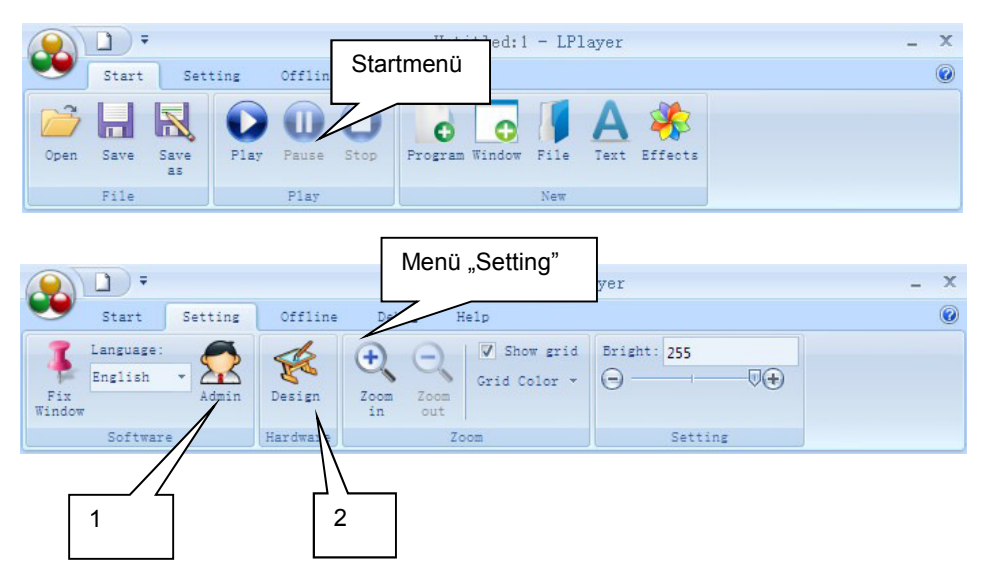

- (1) Definieren Sie bei Bedarf mit "Admin" ein Passwort für Ihr Projekt.
- (2) Beginnen Sie die Konfiguration mit "Design".
- **Schritt 3)** Der Projekteditor wird geöffnet.

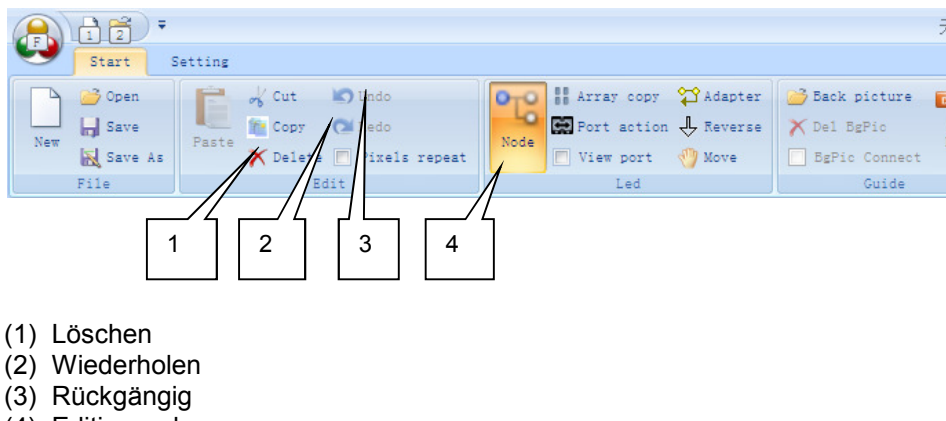

(4) Editiermodus

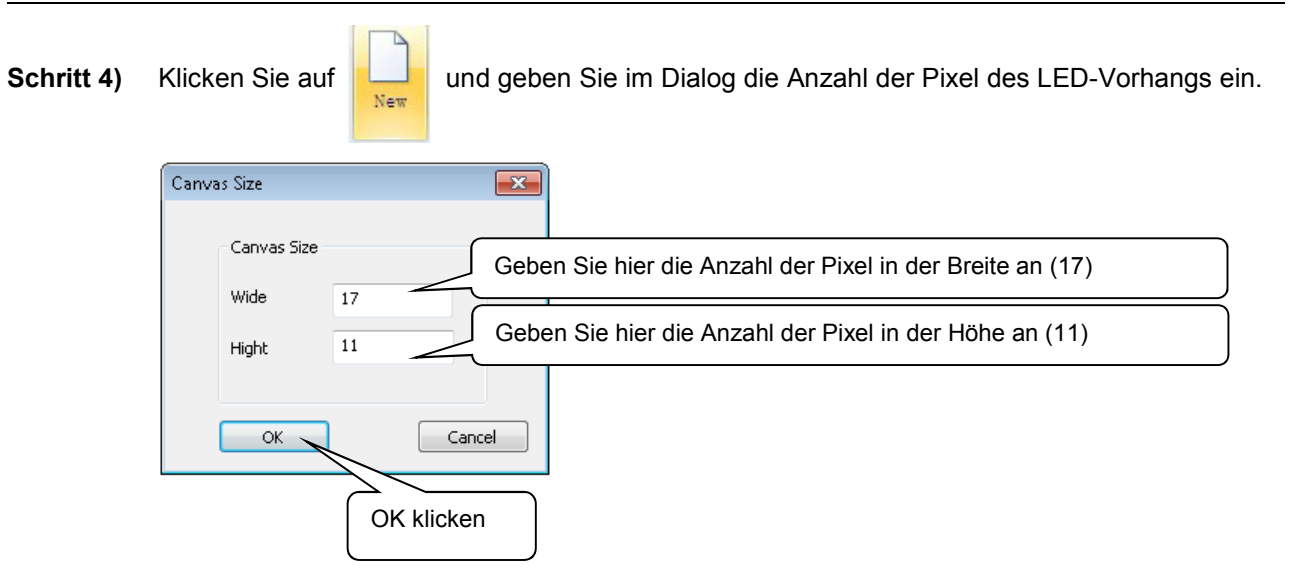

#### Beispielrechnung:

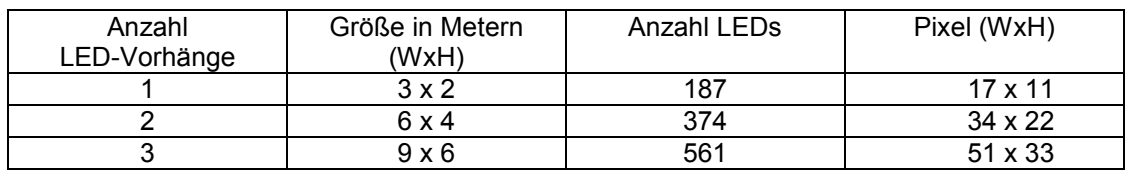

#### Für einen LED-Vorhang sieht der Editor wie folgt aus:

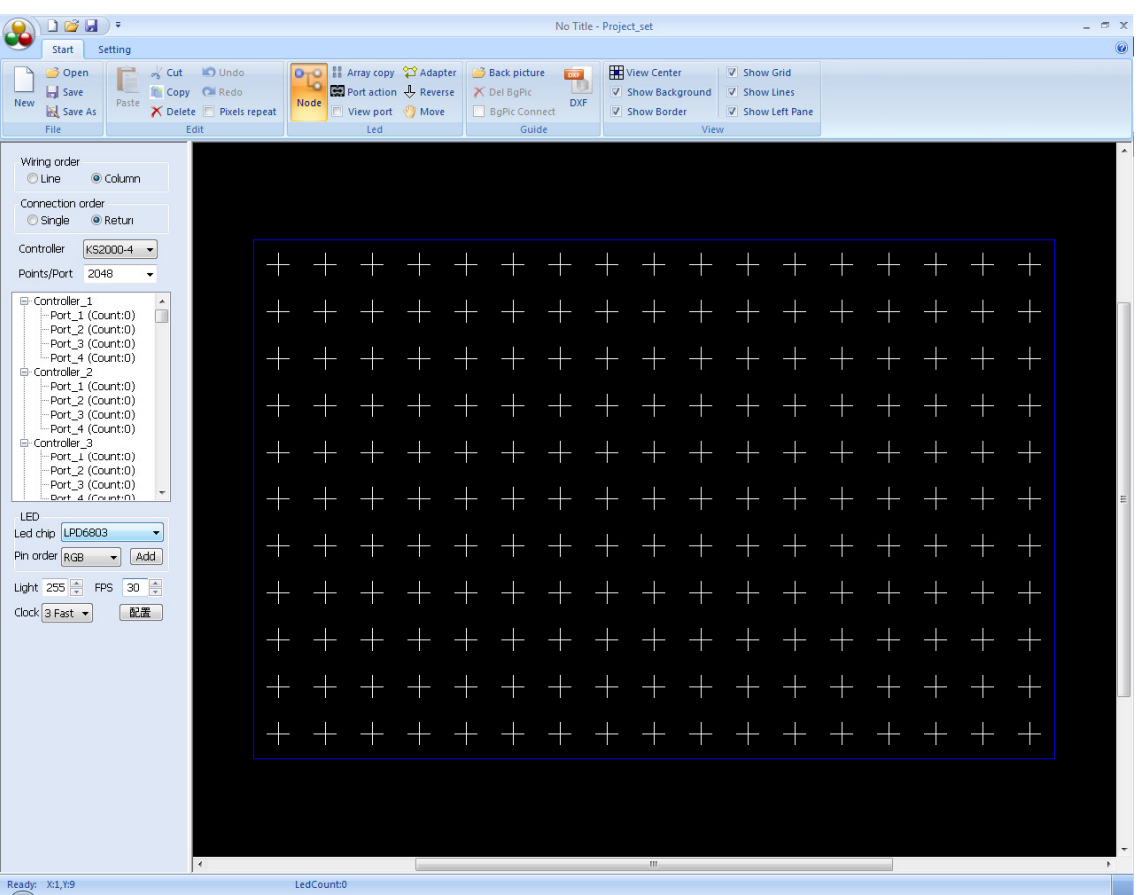

**Schritt 5)** Nehmen Sie die folgenden Grundeinstellungen vor:

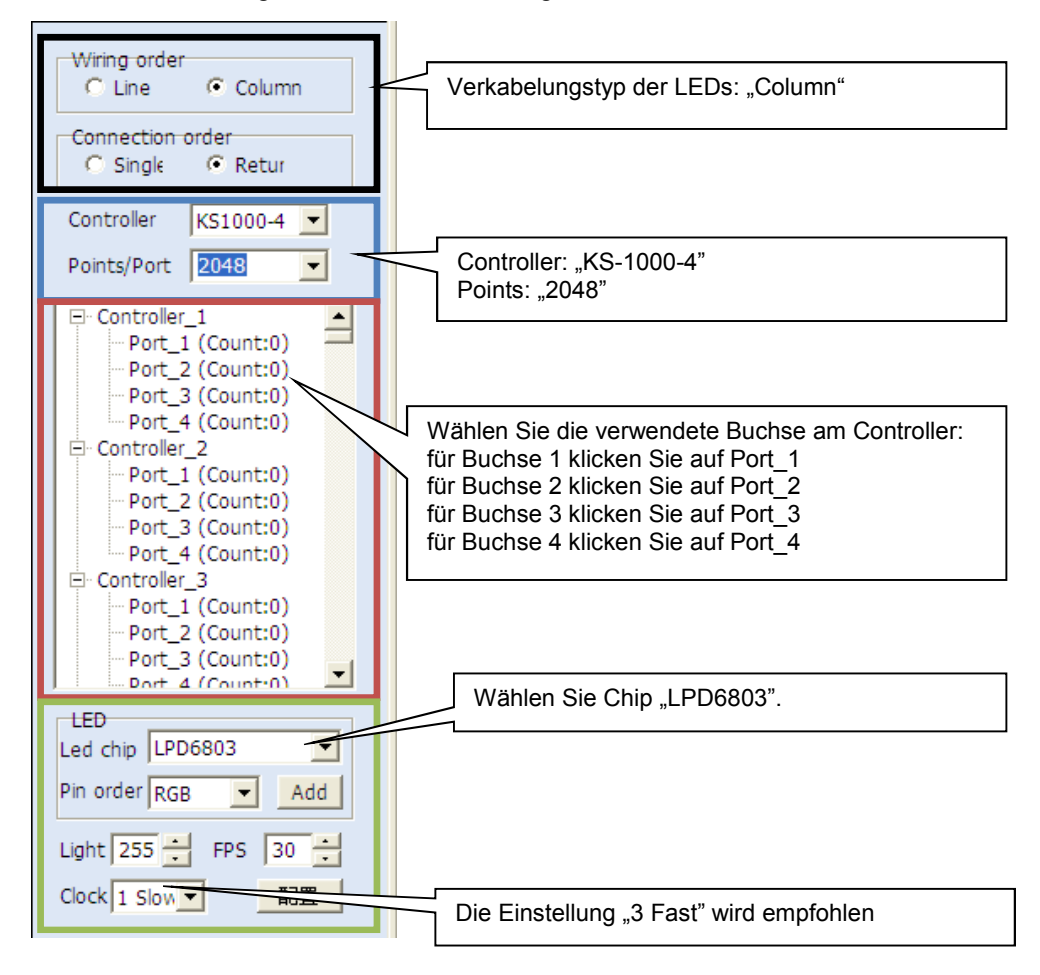

**Schritt 6)** Ziehen Sie mit der Maus einen Rahmen um die Pixel.

 $(17, 11)$ BxH Linke Maustaste gedrückt halten und ziehen

Die markierten Pixel werden rot dargestellt.

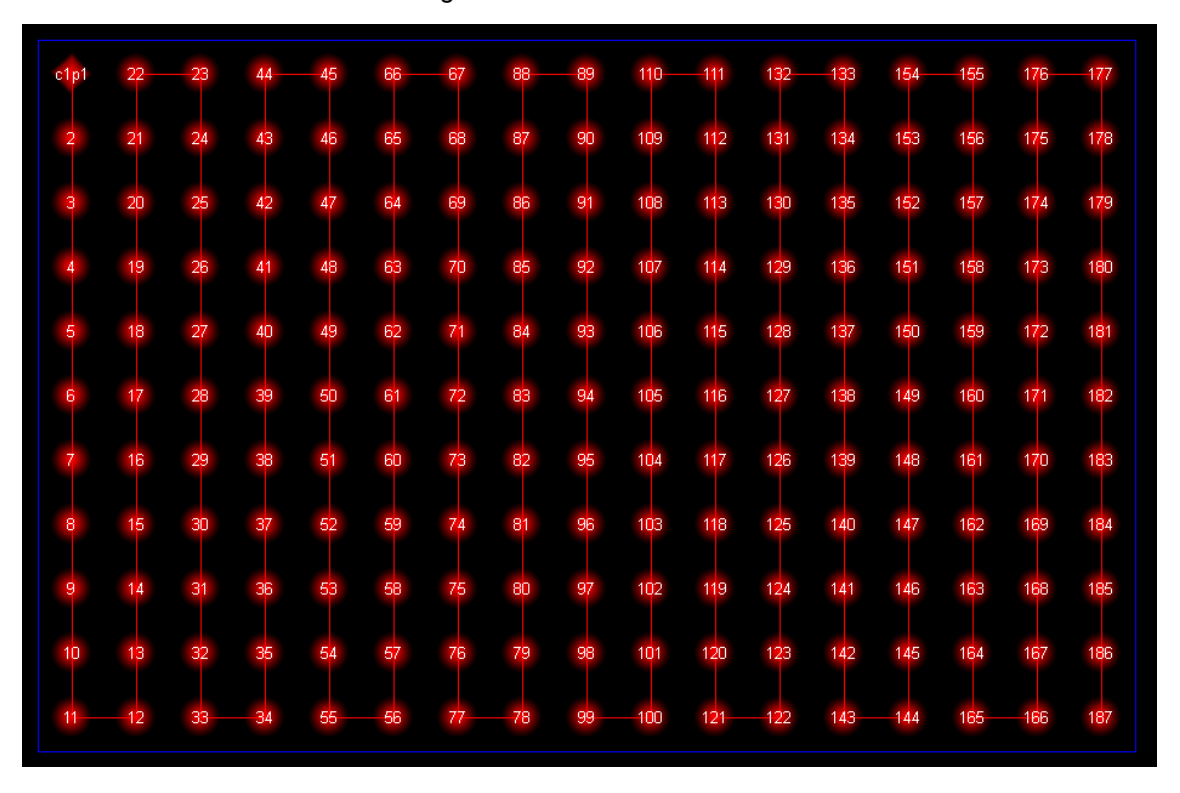

**Schritt 7)** Wiederholen Sie den Vorgang bei Verwendung mehrerer LED-Vorhänge. Wählen Sie immer die verwendete Buchse und markieren Sie die zugehörigen Pixel. Für 2 LED-Vorhänge könnte der Editor wie folgt aussehen:

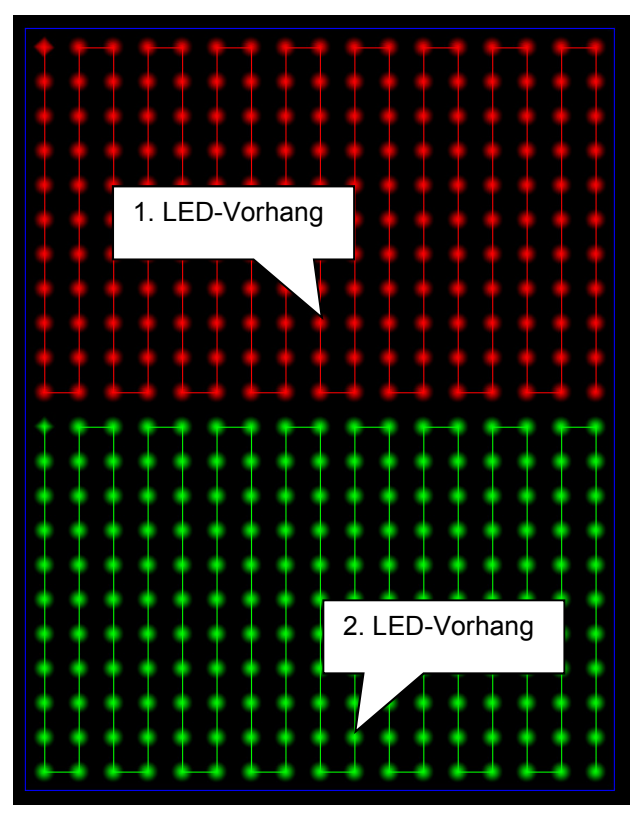

**Schritt 8)** Speichern Sie Ihre Projekteinstellungen auf dem Computer und schließen Sie das Fenster. Das Programm legt immer zwei Dateien mit den Endungen "\***CFG**" und "**\*BIN**" an.

**IN** Save As

#### **Lichtprogramme erstellen**

Auf dem LED-Vorhang lassen sich u. a. Videos und Grafiken in allen gängigen Formaten darstellen. Zudem ist es möglich Live-Video direkt von Ihrem PC zu erfassen und Shows mit den programmeigenen Editoren zu erstellen. Die erstellten Lichtprogramme können Sie im Live-Betrieb nutzen oder für den Standalone-Betrieb auf eine SD-Karte exportieren.

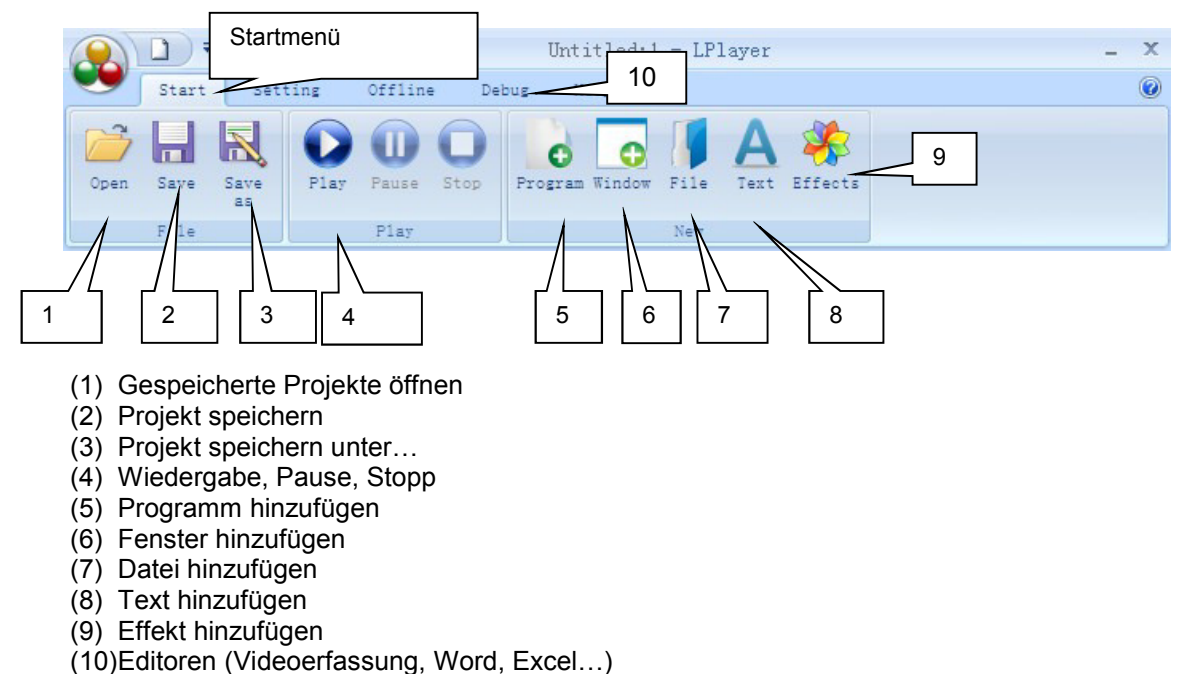

- 
- **Schritt 1)** Wählen Sie "**Programm hinzufügen**" und legen Sie die Parameter fest.

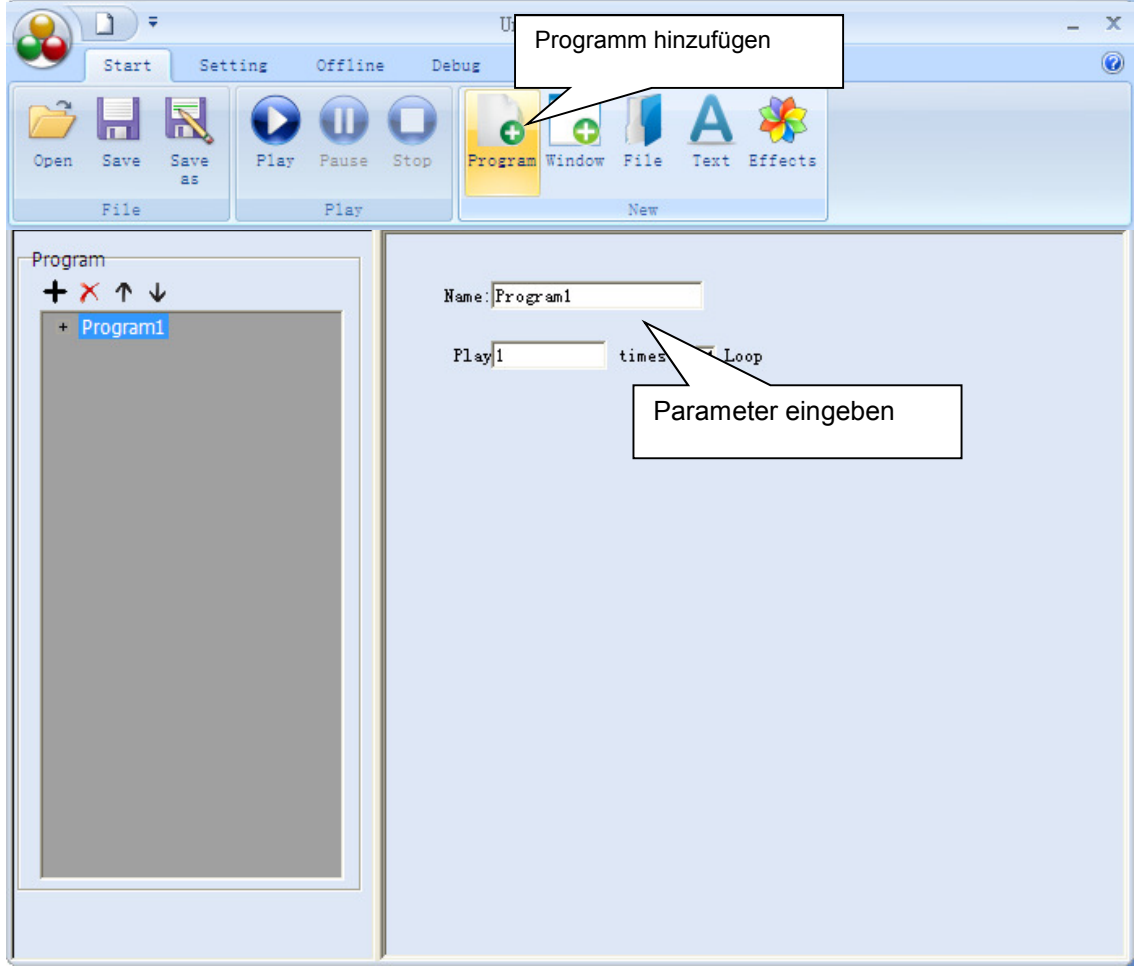

**Schritt 2)** Wählen Sie "Fenster hinzufügen" und legen Sie die Parameter fest.

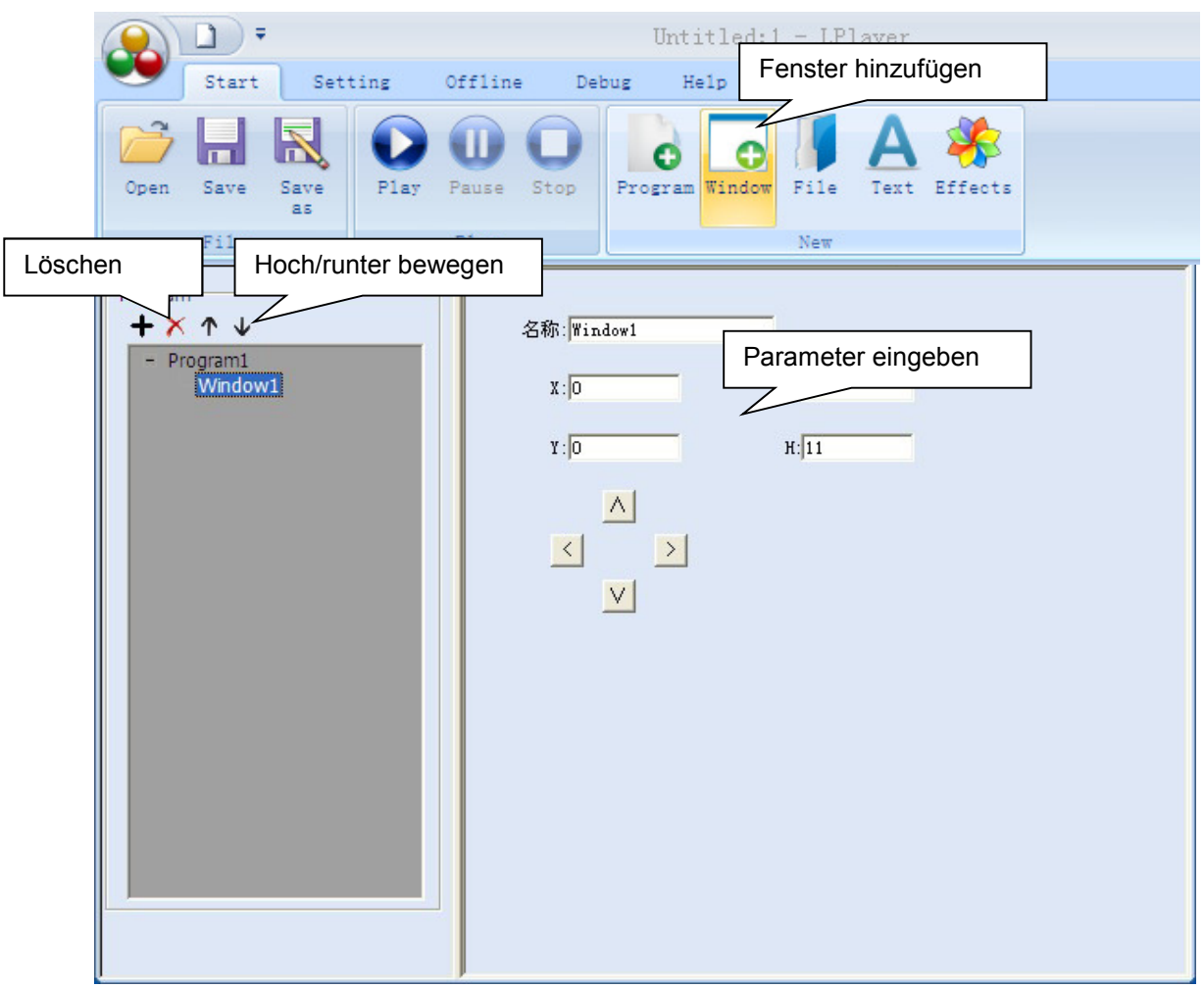

**Schritt 3)** Wählen Sie "Datei hinzufügen".

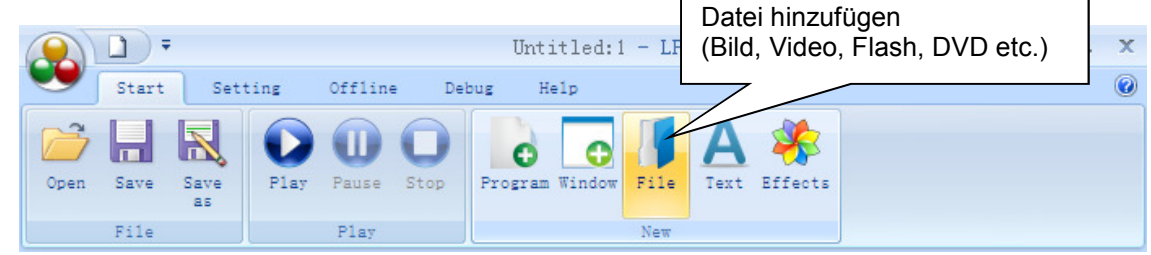

 $\blacksquare$ 

**Schritt 4)** Wählen Sie "Text hinzufügen".

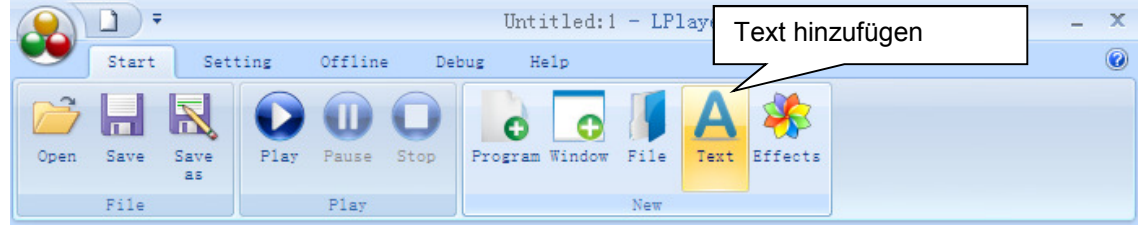

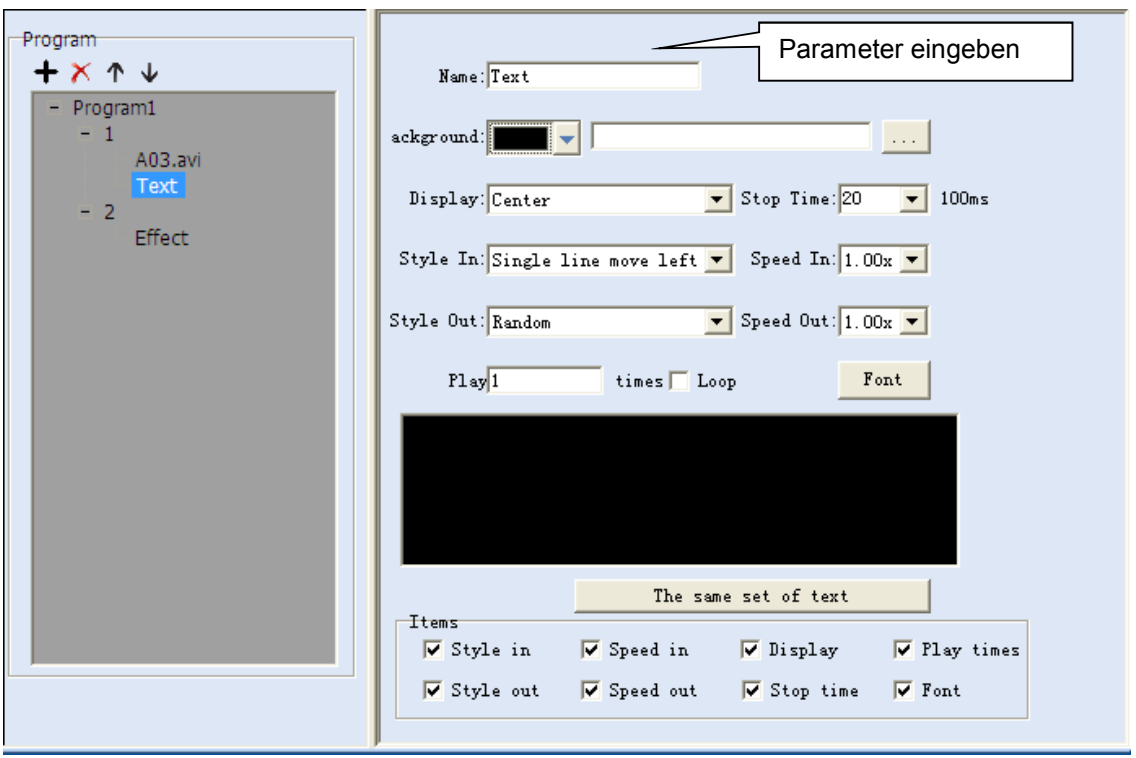

**Schritt 5)** Wählen Sie "Effekt hinzufügen".

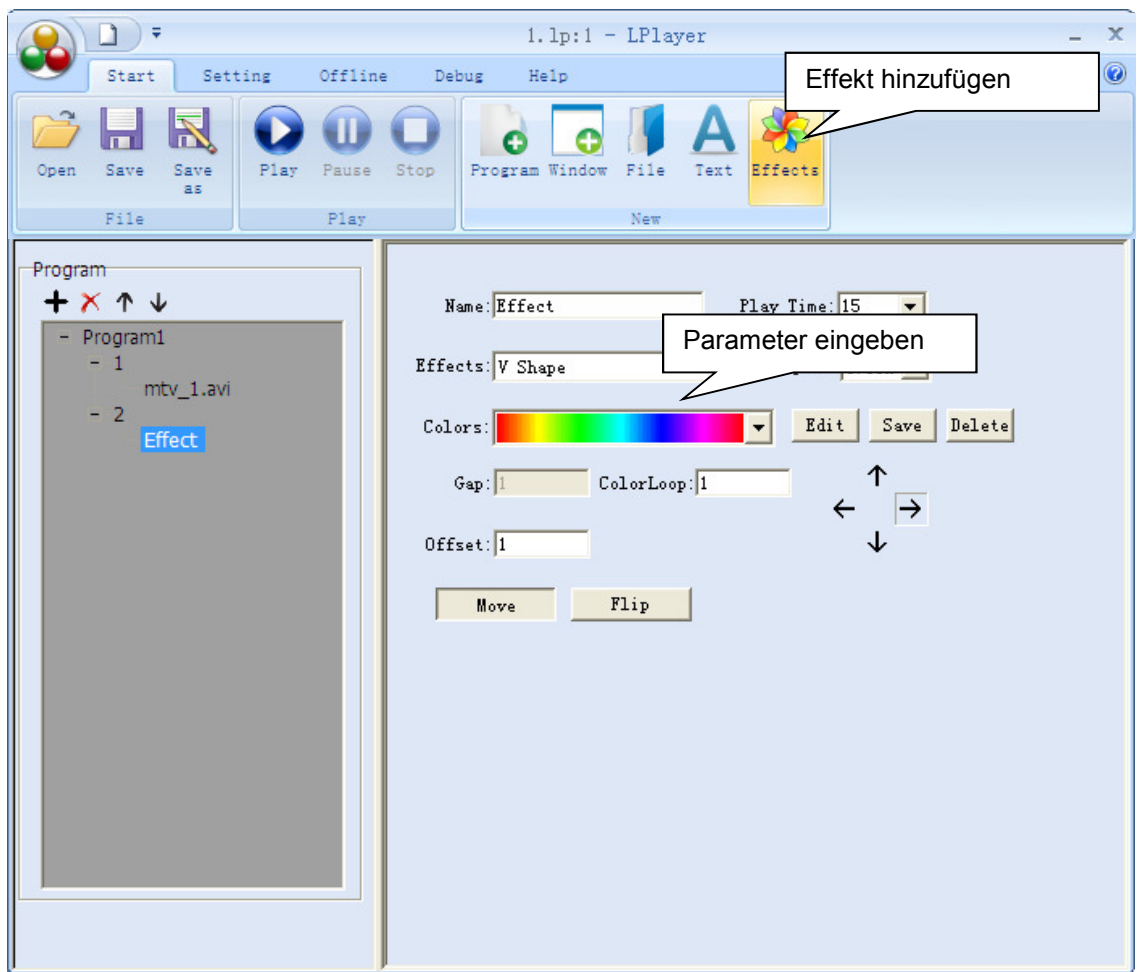

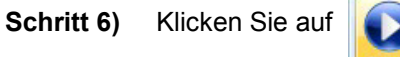

Pla

Das Programm wird auf dem Computermonitor und synchron dazu auf den LED-Vorhängen dargestellt.

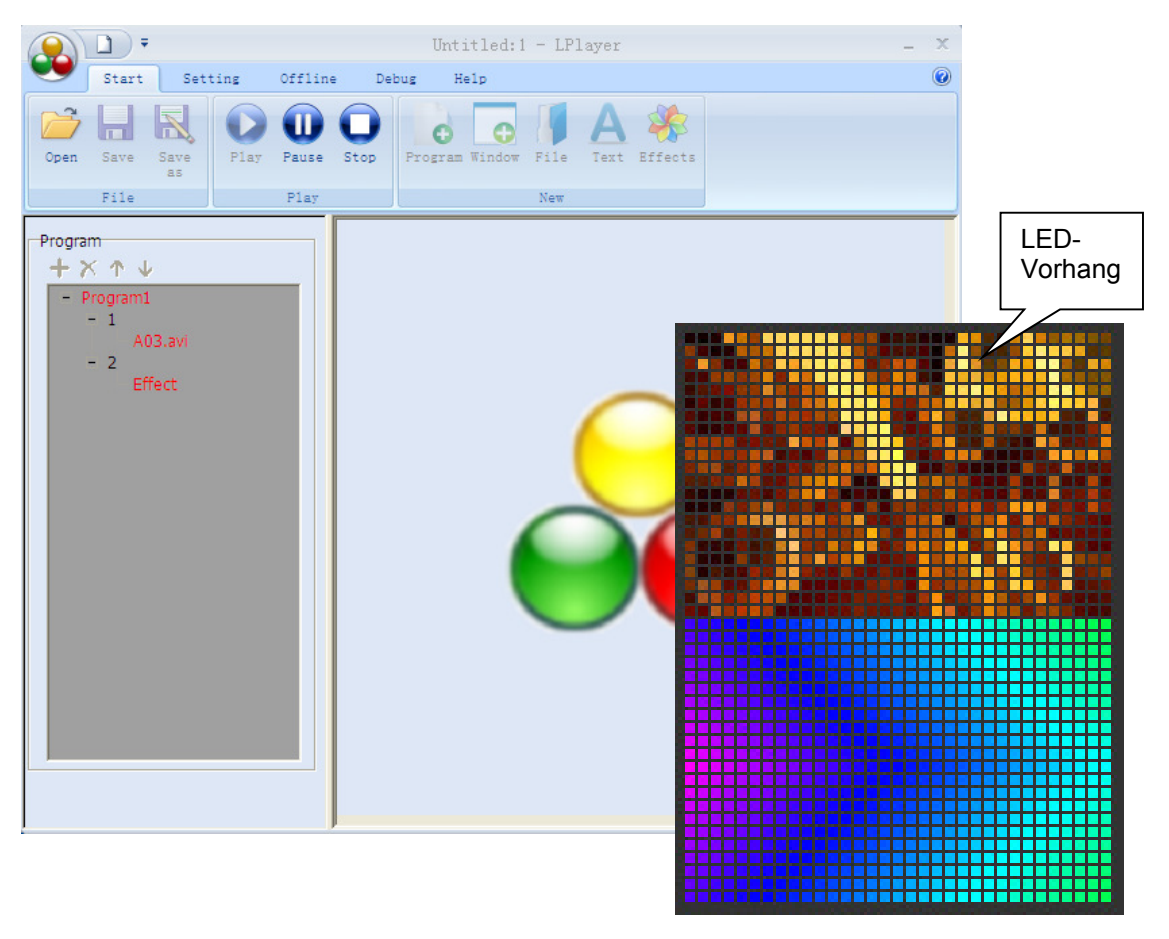

Sobald Programme mit der Software abgespielt werden, wechselt der Controller in den PC-Betrieb und das Display zeigt "PLAY-Network".

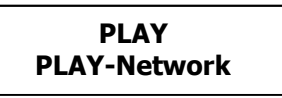

Schritt 7) Klicken Sie auf "Projekt speichern unter..." und speichern Sie Ihre Lichtprogramme mit der Endung "\*LP" auf dem Computer.

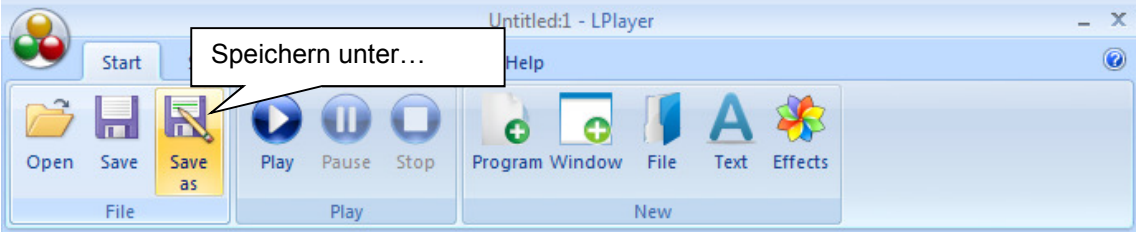

#### **Lichtprogramme auf SD-Karte exportieren**

**Schritt 1)** Wechseln Sie in das Register "**Offline**" und wählen Sie "**Capture**". Das aktuelle Projekt wird für den Export auf SD-Karte vorbereitet.

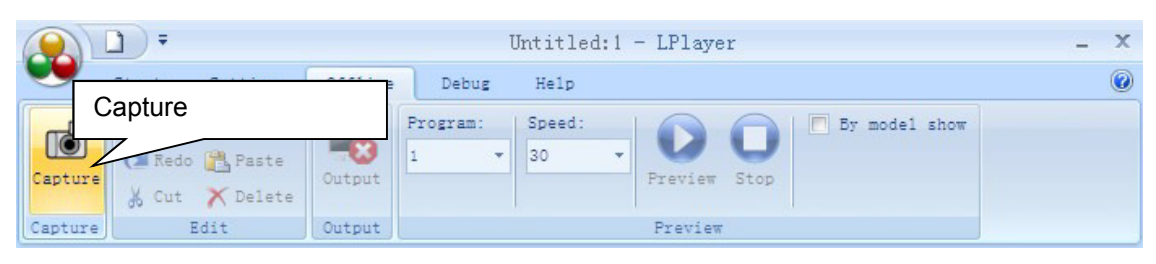

**Schritt 2)** Klicken Sie auf "**Output**" und speichern Sie das Projekt auf Ihrem Computer.

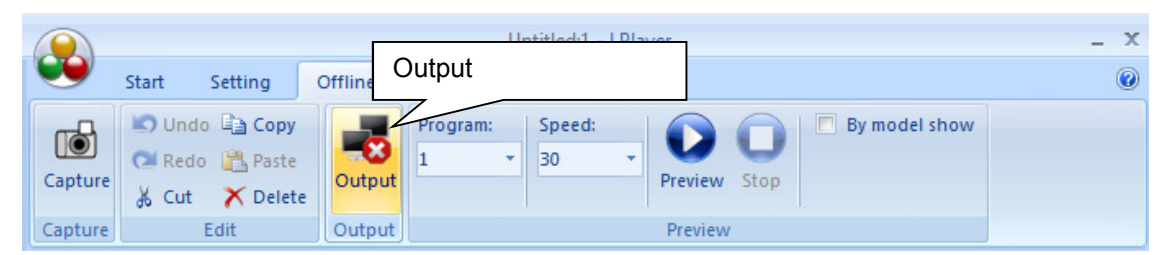

LPlayer legt den Datenordner "MAIN01" für die gespeicherten Einstellungen an. Darin enthalten ist der Ordner "**KS01**" mit den Programmen. Jedes Programm erhält eine Datei mit der Endung "\*DAT". Zusätzlich wird eine Datei mit der Endung "\*SET" angelegt. Diese enthält allgemeine Informationen über das Projekt.

An diesen Dateien sollten keine Veränderungen vorgenommen werden, anderenfalls können die gesicherten Programme später nicht richtig geladen werden.

**Schritt 3)** Kopieren Sie den Inhalt des Datenordners "**KS01**" auf die Hauptebene der SD-Karte. Sie können die Lichtprogramme auf der SD-Karte nun mit dem Controller abspielen.

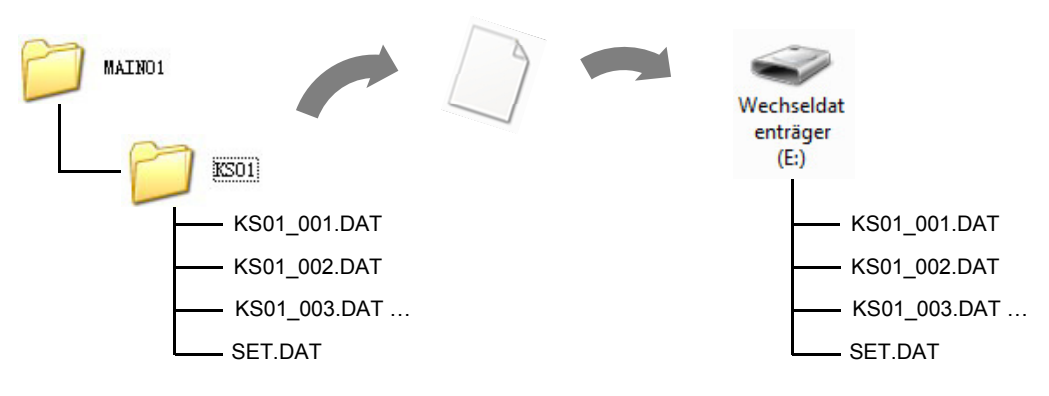

## 7 REINIGUNG UND WARTUNG

Das Gerät sollte regelmäßig von Verunreinigungen wie Staub usw. gereinigt werden. Verwenden Sie zur Reinigung ein fusselfreies, angefeuchtetes Tuch. Auf keinen Fall Alkohol oder irgendwelche Lösungsmittel zur Reinigung verwenden! Vor Wartungsarbeiten unbedingt vom Netz trennen! Im Geräteinneren befinden sich außer der Sicherung keine zu wartenden Teile. Wartungs- und Servicearbeiten sind ausschließlich dem autorisierten Fachhandel vorbehalten! Wenn die Anschlussleitung des Vorhangs beschädigt wird, muss sie durch den autorisierten Fachhandel ersetzt werden, um Gefährdungen zu vermeiden. Sollten einmal Ersatzteile benötigt werden, verwenden Sie bitte nur Originalersatzteile. Sollten Sie noch weitere Fragen haben, steht Ihnen Ihr Fachhändler jederzeit gerne zur Verfügung.

#### **Sicherungswechsel**

Wenn die Feinsicherung des Gerätes defekt ist, darf diese nur durch eine Sicherung gleichen Typs ersetzt werden.

#### **Vor dem Sicherungswechsel ist das Gerät allpolig von der Netzspannung zu trennen (Netzstecker ziehen). Vorgehensweise:**

**Schritt 1:** Öffnen Sie den Sicherungshalter an der Geräterückseite mit einem passenden Schraubendreher. **Schritt 2:** Entfernen Sie die defekte Sicherung aus dem Sicherungshalter.

**Schritt 3:** Setzen Sie die neue Sicherung in den Sicherungshalter ein.

**Schritt 4:** Setzen Sie den Sicherungshalter wieder im Gehäuse ein.

### .............................................................................................................................................................................. 8 TECHNISCHE DATEN

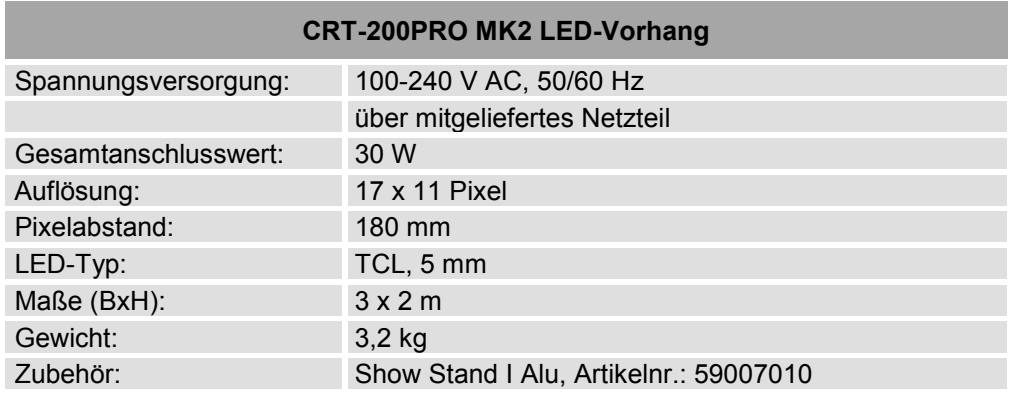

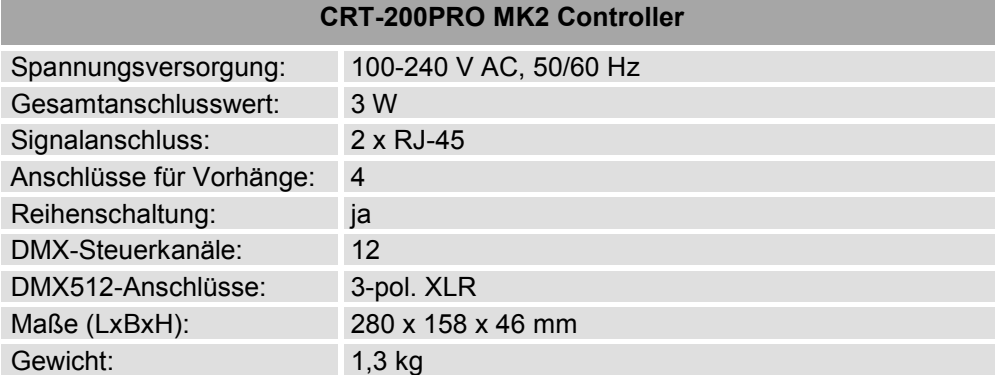

Technische Daten konnen im Zuge der Weiterentwicklung des Produkts ohne vorherige Ankündigung geändert werden

### 1 INTRODI ICTIONI

Thank you for having chosen a EUROLITE product. If you follow the instructions given in this manual, we are sure that you will enjoy this device for a long period of time. Please keep this manual for future needs.

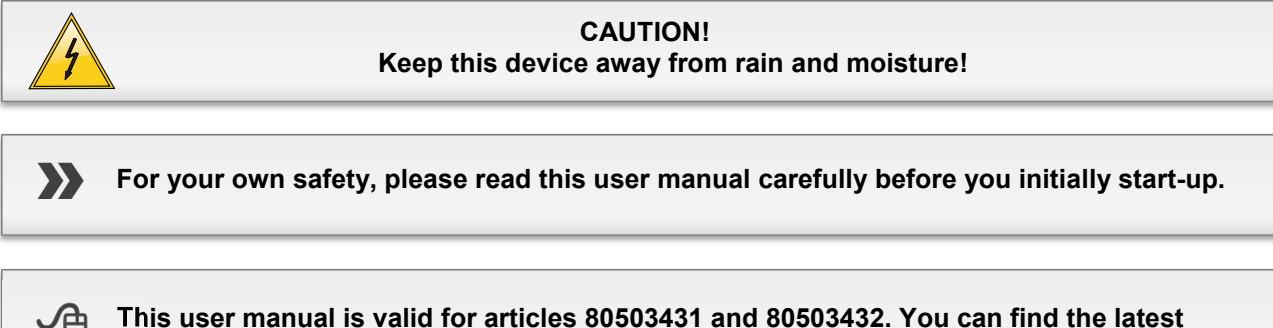

**update at: www.eurolite.de**

Every person involved with the installation, operation and maintenance of this device has to

- be qualified
- follow the instructions of this manual
- consider this manual to be part of the total product
- keep this manual for the entire service life of the product
- pass this manual on to every further owner or user of the product
- download the latest version of the user manual from the Internet

#### **Delivery Includes**

#### **CRT-200PRO MK2 LED Curtain**

Set consists of:

- 1 x LED curtain (3 x 2 m) with connection cables
- 1 x Power supply unit with power cable
- 1 x Transport bag
- 1 x Data extension cable

#### **CRT-200PRO MK2 Controller**

- Set consists of:
- 1 x Controller
- 1 x Power cable
- 1 x Network cable
- 1 x SD card with 4 light programs
- 1 x SD card with LPlayer software

## 2 SAFETY INSTRUCTIONS

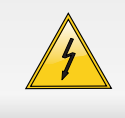

#### **CAUTION!**

Be careful with your operations. With a dangerous voltage you can suffer a dangerous electric shock when touching the wires!

This device has left our premises in absolutely perfect condition. In order to maintain this condition and to ensure a safe operation, it is absolutely necessary for the user to follow the safety instructions and warning notes written in this user manual.

#### **Damages caused by the disregard of this user manual are not subject to warranty. The dealer will not accept liability for any resulting defects or problems.**

#### **Unpacking**

Please make sure that there are no obvious transport damages. Should you notice any damages on the connection panel or on the casing, do not take the speaker system into operation and immediately consult your local dealer.

#### **Protection Class**

The display falls under protection class III. The device must be operated with the processor. The processor falls under protection class I. The power plug must only be plugged into a protection class I outlet. The voltage and frequency must exactly be the same as stated on the device. Wrong voltages or power outlets can lead to the destruction of the device and to mortal electrical shock.

#### **Power Cord**

Always plug in the power plug least. The power plug must always be inserted without force. Make sure that the plug is tightly connected with the outlet. Never let the power cord come into contact with other cables! Handle the power cord and all connections with the mains with particular caution! Never touch them with wet hands, as this could lead to mortal electrical shock. Never modify, bend, strain mechanically, put pressure on, pull or heat up the power cord. Never operate next to sources of heat or cold. Disregard can lead to power cord damages, fire or mortal electrical shock. The cable insert or the female part in the device must never be strained. There must always be sufficient cable to the device. Otherwise, the cable may be damaged which may lead to mortal damage. Make sure that the power cord is never crimped or damaged by sharp edges. Check the device and the power cord from time to time. If extension cords are used, make sure that the core diameter is sufficient for the required power consumption of the device. All warnings concerning the power cords are also valid for possible extension cords. Always disconnect from the mains, when the device is not in use or before cleaning it. Only handle the power cord by the plug. Never pull out the plug by tugging the power cord. Otherwise, the cable or plug can be damaged leading to mortal electrical shock. If the power plug or the power switch is not accessible, the device must be disconnected via the mains. If the power plug or the device is dusty, the device must

be taken out of operation, disconnected and then be cleaned with a dry cloth. Dust can reduce the insulation which may lead to mortal electrical shock.

More severe dirt in and at the device should only be removed by a specialist.

#### **Temperature Fluctuation**

If the device has been exposed to drastic temperature fluctuation (e.g. after transportation), do not switch it on immediately. The arising condensation water might damage your device. Leave the device switched off until it has reached room temperature.

#### **Liquids**

There must never enter any liquid into power outlets, extension cords or any holes in the housing of the device. If you suppose that also a minimal amount of liquid may have entered the device, it must immediately be disconnected. This is also valid, if the device was exposed to high humidity. Also if the device is still running, the device must be checked by a specialist if the liquid has reduced any insulation. Reduced insulation can cause mortal electrical shock.

#### **Foreign Objects**

There must never be any objects entering into the device. This is especially valid for metal parts. If any metal parts like staples or coarse metal chips enter into the device, the device must be taken out of operation and disconnected immediately. Malfunction or shortcircuits caused by metal parts may cause mortal injuries.

#### **Children and Amateurs**

Keep away children and amateurs!

#### **Maintenance and Service**

There are no serviceable parts inside the speaker system. Maintenance and service operations are only to be carried out by authorized dealers

## 3 PERATING DETERMINATIONS

The CRT-200PRO MK2 LED curtain makes a stunning stage backdrop. It is made of black cloth, which is flame resistant and water repellent. The 187 super-bright TCL LEDs (17 x 11 pixels) provide for an exquisite RGB color mix when displaying multimedia content. The curtain can be operated with the optional controller via SD card or via DMX light controller. It is also possible to remotely control the controller live via a computer with the software LPlayer. LPlayer makes creating content for stunning animations such as video loops, screen captures, logos, running lights and starry sky effects easy. For stand-alone operation without a computer the light programs can be saved to SD cards and played by the controller. The curtain is furnished with loops all around for easy suspension (e.g. from the stand system "Show Stand I" by EUROLITE). Delivery includes a practical transport bag.

#### **Power Supply**

The processor is allowed to be operated with an alternating voltage of 100-240 V, 50/60 Hz and was designed for indoor use only. The occupation of the connection cables is as follows:

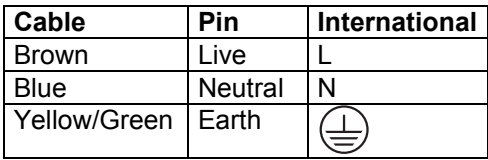

The earth has to be connected! If the device will be directly connected with the local power supply network, a disconnection switch with a minimum opening of 3 mm at every pole has to be included in the permanent electrical installation. The device must only be connected with an electric installation carried out in compliance with the IEC standards. The electric installation must be equipped with a Residual Current Device (RCD) with a maximum fault current of 30 mA

#### **Electro-magnetic Emission**

LED video walls are electrical installations sending electro-magnetic emissions. Due to their construction, such installations are regulated in the EMC guidelines. For permanent installations, the operator is responsible for the correct operation of his installation. The operator must make sure that his installation complies with the basic requirements and follows the general rules of technology. The operator must make sure that his installation complies with the electro-magnetic compatibility.

#### **Installation**

Do not shake the device. Avoid brute force when installing or operating the device. When choosing the installation spot, please make sure that the device is not exposed to extreme heat, moisture or dust. There should not be any cables lying around. You endanger your own and the safety of others! Operate the device only after having familiarized with its functions. Do not permit operation by persons not qualified for operating the device. Most damages are the result of unprofessional operation!

#### **Ambient Conditions**

The F symbol means: this device can be installed on normal inflammable surfaces. The symbol  $\circlearrowleft\ldots$ m determines the minimum distance from lighted objects. The minimum distance between light output and the illuminated surface must be more than the given value. The maximum ambient temperature  $T_a = 45^\circ$  C must never be exceeded. This device must never be

operated or stockpiled in surroundings where splash water, rain, moisture or fog may harm the device. Moisture or very high humidity can reduce the insulation and lead to mortal electrical shocks. When using smoke machines, make sure that the device is never exposed to the direct smoke jet and is installed in a distance of 0.5 meters between smoke machine and device. The ambient temperature must always be between -10° C and +45° C. Keep away from direct insulation (particularly in cars) and heaters. The relative humidity must not exceed 50 % with an ambient temperature of 45° C. This device must only be operated in an altitude between -20 and 2000 m over NN.

#### **Transport**

Please use the original packaging if the device is to be transported.

#### **Cleaning**

Never use solvents or aggressive detergents in order to clean the device! Rather use a soft and damp cloth.

#### **Serial Barcode**

Never remove the serial barcode from the device as this would make the guarantee void.

#### **Modifications and Guarantee**

Please note that damages caused by manual modifications on the device or unauthorized operation by unqualified persons are not subject to warranty. If this device will be operated in any way different to the one described in this manual, the product may suffer damages and the guarantee becomes void. Furthermore, any other operation may lead to dangers like short-circuit, burns, electric shock, crash etc.

#### **WEEE Directive**

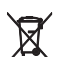

If the units are to be put out of operation definitively, take them to a local recycling plant for a disposal which is not harmful to the environment. Do not dispose of as municipal waste. Contact your retailer or local authorities for more information.

### OPERATING ELEMENTS & CONNECTIONS

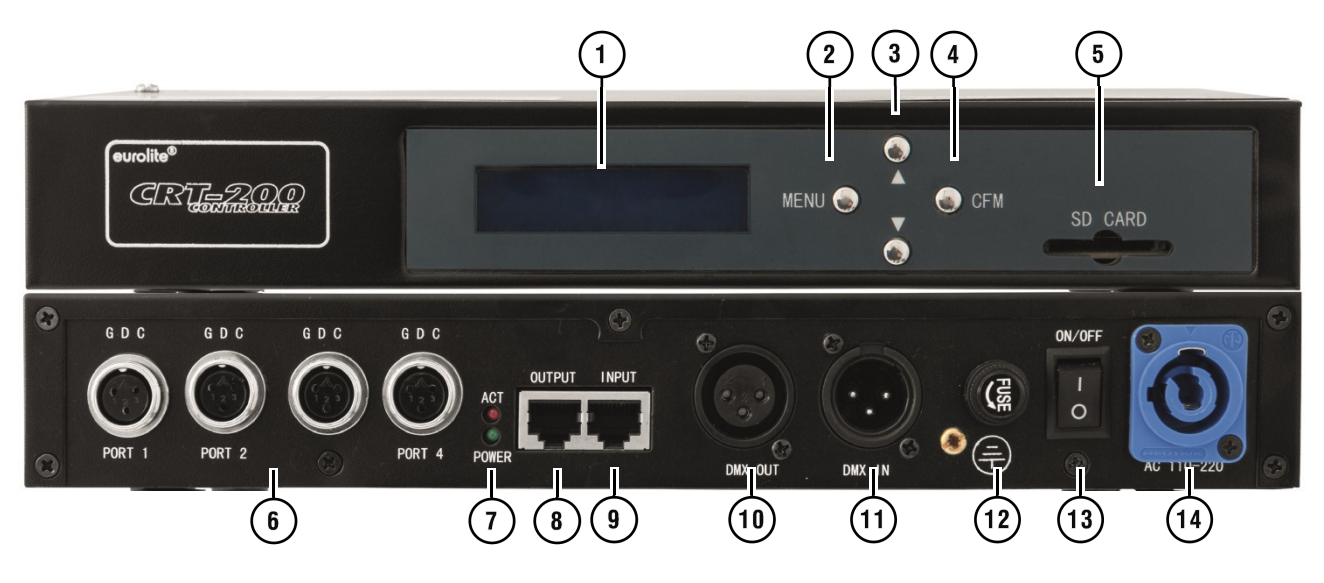

- Display
- **Button MENU for selecting menu items**
- Buttons **▲** and ▼ for changing adjustments
- Button CFM for programming a playlist
- Memory card slot
- 3-pin data connectors for the LED curtains
- Signal and power indicator
- Data output to connect another controller
- **Data input to connect a computer**
- DMX output
- DMX input
- Fuse
- Power on/off
- Power input
- SD card with LPlayer software
- SD card with 4 sample light programs
- 2-pin power cable
- 3-pin data cable
- 2-pin power input
- Fuse
- Power on/off
- Power input

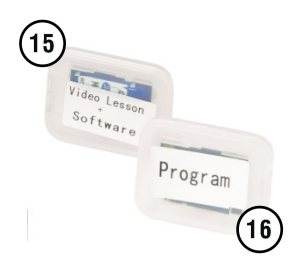

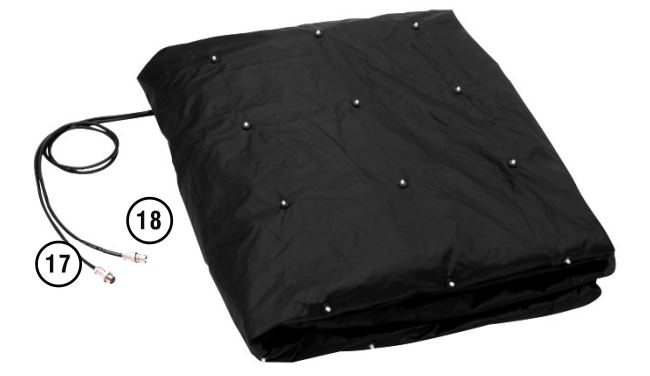

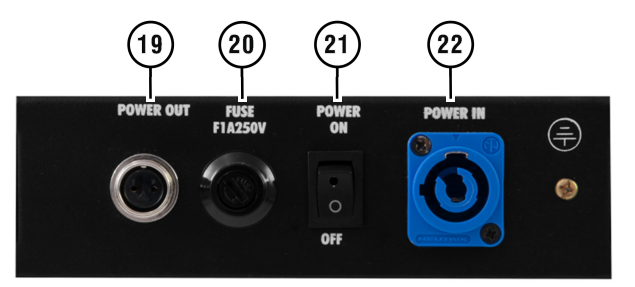

## 5 INSTALLATION AND CONNECTIONS

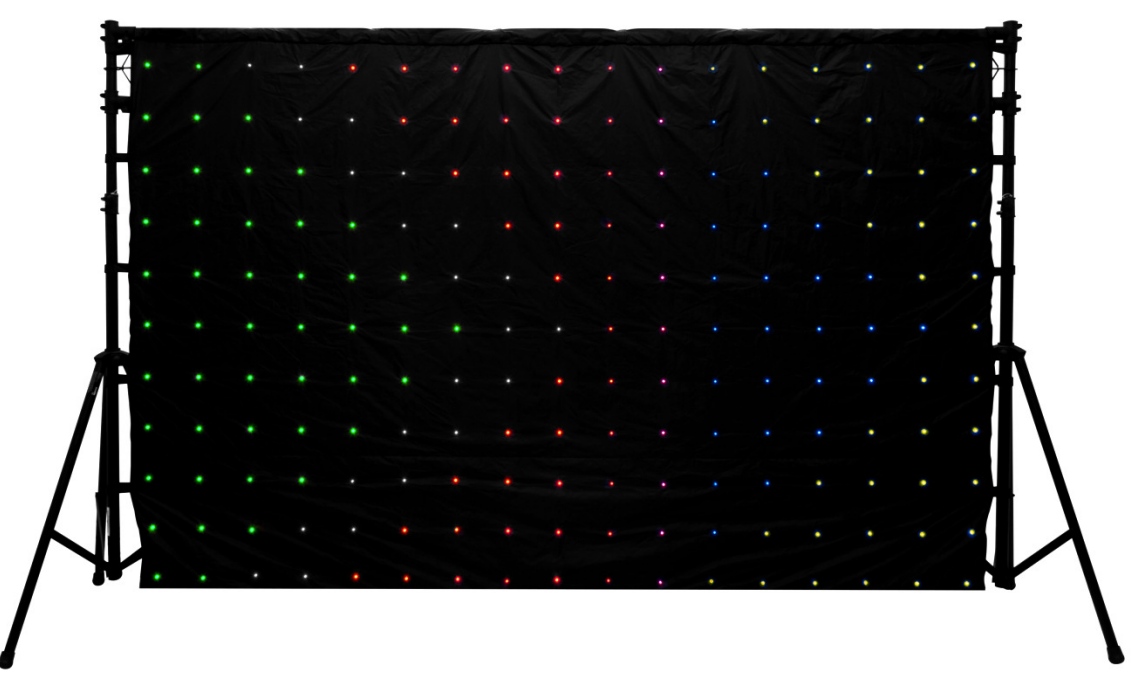

- 1) Attach the LED curtain via its Velcro loops, e.g. to a truss element. A suitable stand system "Show Stand I" by EUROLITE is available as accessory. Smoothen the curtain fabric and take care not to bend the inner cables. Do not step on the curtain to avoid damaging the installed LEDs and electronics.
- 2) Plug the LED curtain's 3-pin connection cable **SIGNAL IN** into one of the jacks **PORT 1 to 4** on the controller. Lock the connector with the retaining ring. This way, up to four LED curtains may be connected to the controller. If necessary, use the extension cable included in the delivery.
- 3) Plug the LED curtain's 2-pin power cable **DC IN** into the jack **POWER IN** on the power supply unit. Again, lock the connector with the retaining ring. First, connect the power unit supply unit to the mains and then the controller. Both units are designed for 100-240V~, 50/60 Hz. You can now play one of the programs on the included SD card, create your own programs with the software **LPlayer** or operate the controller with a DMX lighting console.

#### **Important Notes**

- 1) The LED curtain must be installed in a professional and safe manner. Never block any escape routes with the LED curtain!
- 2) Do not to bend the inner cables of the LED curtains when disassembling and packing.
- 3) Do not step on the curtain to avoid damaging the installed LEDs and electronics.
- 4) Carefully fold the LED curtain and place it in the designated transport bag.
- 5) During transportation and storage, do not place heavy objects on the transport bag.
- 6) For installation in public or industrial areas, a series of safety instructions have to be followed. The operator must inform himself on the current safety instructions and consider them. The manufacturer cannot be made liable for damages caused by incorrect installations or insufficient safety precautions!

### 6  $F$ RATION

After switching on, the controller requires a short initialization process and is then ready for operation. The display indicates the last operating mode. The controller can be operated in stand-alone mode with SD card ("**SD Mode**") or in DMX mode ("**DMX Mode**"). To select the operating mode call menu item "**Mode**" with the **MENU** button and select the desired setting with the buttons ▼ and ▲. The controller automatically changes to PC mode ("**PLAY-Network**") when light programs are played with the software **LPlayer**.

#### **Stand-alone Operation with SD Card**

In stand-alone mode the controller uses the SD inserted to play light programs without a computer. The program running speed and the brightness of the LEDs can be adjusted. As the included SD card comes with 4 sample programs the LED curtain can be operated right out of the box. With the software **LPlayer** it is possible to create your own light programs and save them to the SD card.

- 1) If necessary, switch to SD card mode. For this, call menu item "**Mode**" with the **MENU** button and select the setting "**SD Mode**" with the buttons  $\blacktriangledown$  and  $\blacktriangle$ .
- 2) To activate playback mode call menu item "**PLAY**" with the **MENU**  button. Then insert the SD card (labeled with "**Program**") with the contacts pointing downwards and the notched corner to the right so far into the card slot until it engages. Playback of the first light program will be started. Use the buttons  $\overline{\mathbf{v}}$  and  $\blacktriangle$  to select another program.
- 3) To adjust the LED brightness call menu item "**Brightness**" with the **MENU** button. Use the buttons ▼ and ▲ to select a value between 0 (dark) und 255 (bright).
- 4) To adjust the program running speed call menu item "**Speed**" with the **MENU** button. Use the buttons  $\blacktriangledown$  and **A** to select a value between 1 (slow) and 30 (fast).
- 5) To adjust the program a playlist call menu item "**Program**" with the **MENU** button and confirm with the **CFM** button. The display shows the program number in the upper line and the file name in the lower line. Select between "**YES**" and "**NO**" with the **CFM** button. Use the buttons ▼ and ▲ to skip to the next program.
- 6) To indicate the controller's software version call menu item "**VERSION**" with the **MENU** button.

**PLAY No SD Card!** 

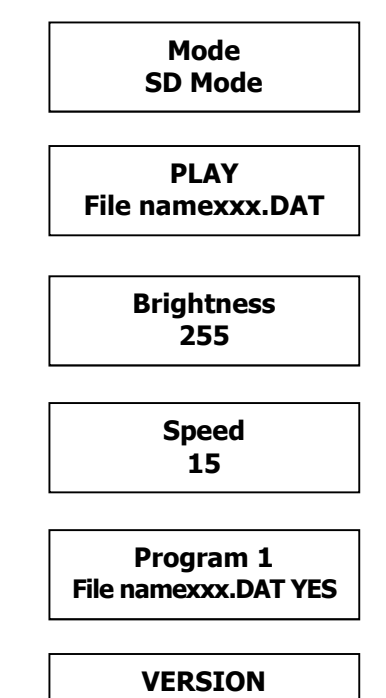

**KS1000-V213** 

#### **DMX512 Operation**

1) The controller features 3-pin XLR jacks for DMX connection. Connect the output of your DMX controller to the DMX input **DMX IN** of the controller with a DMX cable. Connect the DMX output **DMX OUT** of the controller to the DMX input of the next unit in the chain. Always connect one output to the input of the next unit until all units are connected

#### Notes:

At the last unit, the DMX cable has to be terminated. Plug the terminator with a 120  $\Omega$  resistor between signal (–) and signal (+) in the DMX output of the last unit.

If the cable length exceeds 300 m or the number of DMX devices is greater than 32, it is recommended to insert a DMX level amplifier to ensure proper data transmission.

- 2) To be able to operate the controller with a DMX controller, it must be adjusted to the address provided for it on the controller. For this, call menu item "**DMX ADDR**" with the **MENU** button and set the desired address with the buttons ▼ and ▲ between "**001**" and "**512**".
- 3) Then switch to DMX mode. Call menu item "**Mode**" with the **MENU**  button and select the setting "**DMX512**" with the buttons ▼ and ▲. You can now operate the controller with your DMX controller.

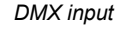

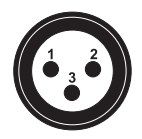

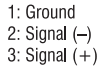

*DMX output* 

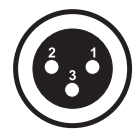

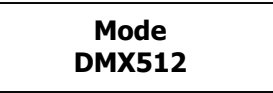

#### **DMX Channels**

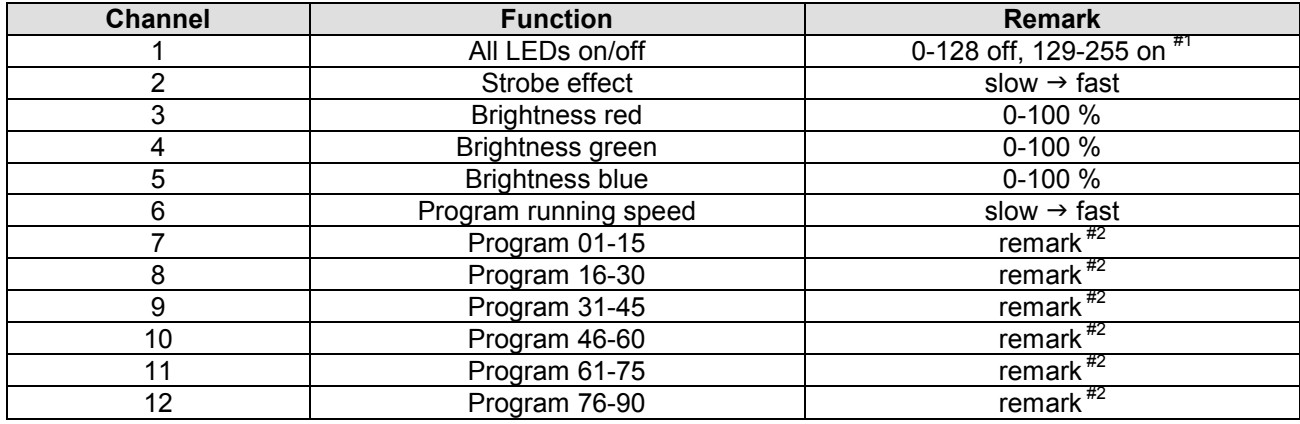

#### Remarks:

Channel 1 must be off (0-128) in DMX mode.

#2 Channels 6-12 allow selecting up to 90 light programs on the SD card. Each program has 15 DMX values. Program no. 1, e.g. is between the values 16-30.

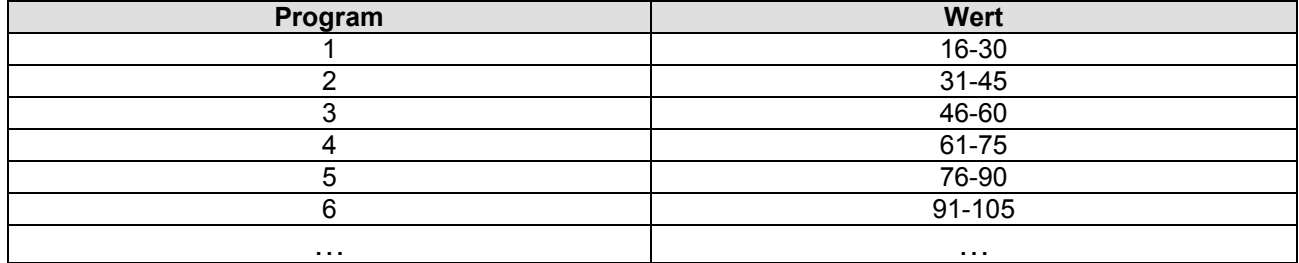

#### **PC Operation with the Software LPlayer**

The controller can be used in connection with a computer in order to create customized light programs with the software **LPlayer**. You can run **LPlayer** live on your computer to directly control. For this, connect the RJ45 jack **OUTPUT** to an individual computer or a network e.g. via router. A network cable is included in the delivery. Due to the integrated DHCP function no further network settings are required. When the data connection is established and light programs are played with the software, the controller automatically changes to PC mode and the display indicates "**PLAY-Network**".

It is also possible to save the programs to an SD card for stand-alone operation without a computer. **LPlayer**  supports the following operating systems: Windows XP, Vista, 7, 8 and 10 (32 and 64 bit).

#### **Installation**

**Step 1)** Navigate to the file "**LPlayer.exe**" on the included SD card (labeled with "**Software**") and double-click the file to start the installation. Then follow the instructions of the installation program.

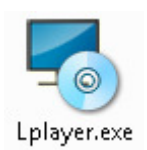

**Step 2)** Click "Next".

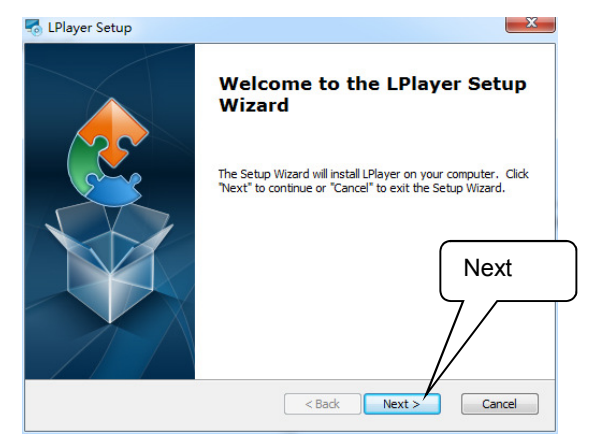

#### **Step 3)** Select the installation path.

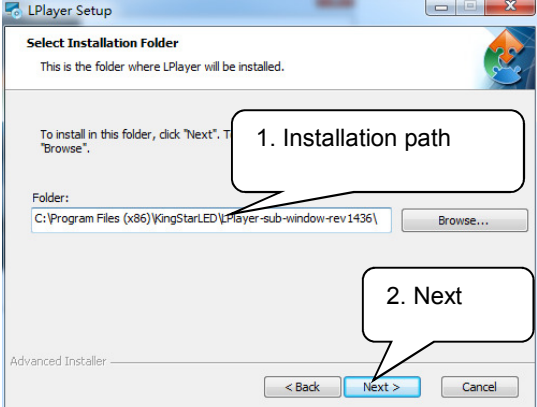

**Step 4)** Start the installation.

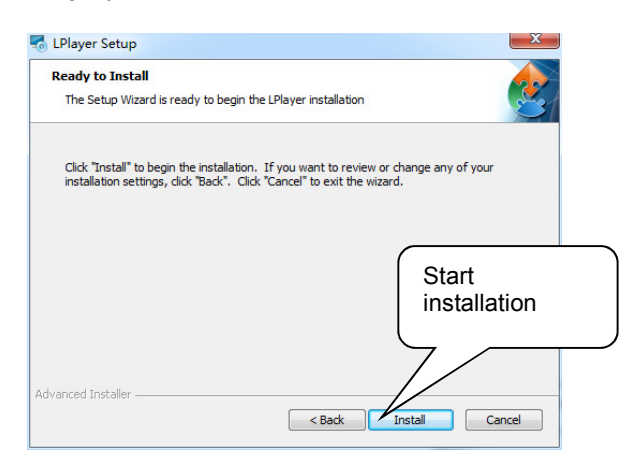

**Step 5)** Finish the installation.

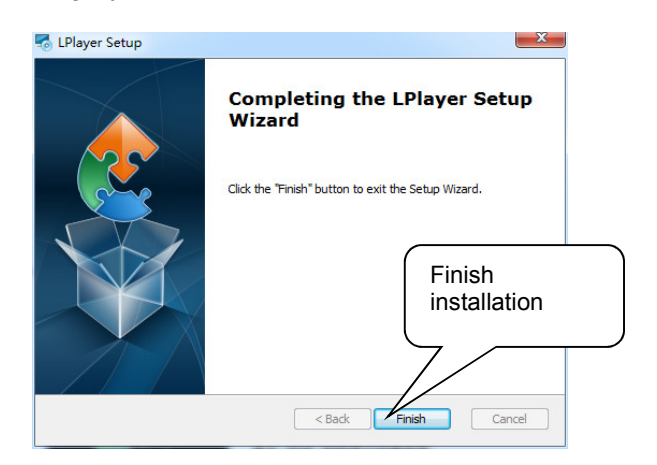

#### **Configuration**

The software must be configured for use with the controller. All settings can be stored and loaded at any later stage.

**Step 1)** Start the program.

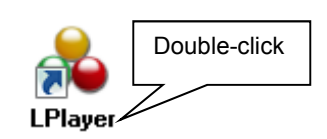

**Step 2)** The user interface is shown. Change to the "**Setting**" tab.

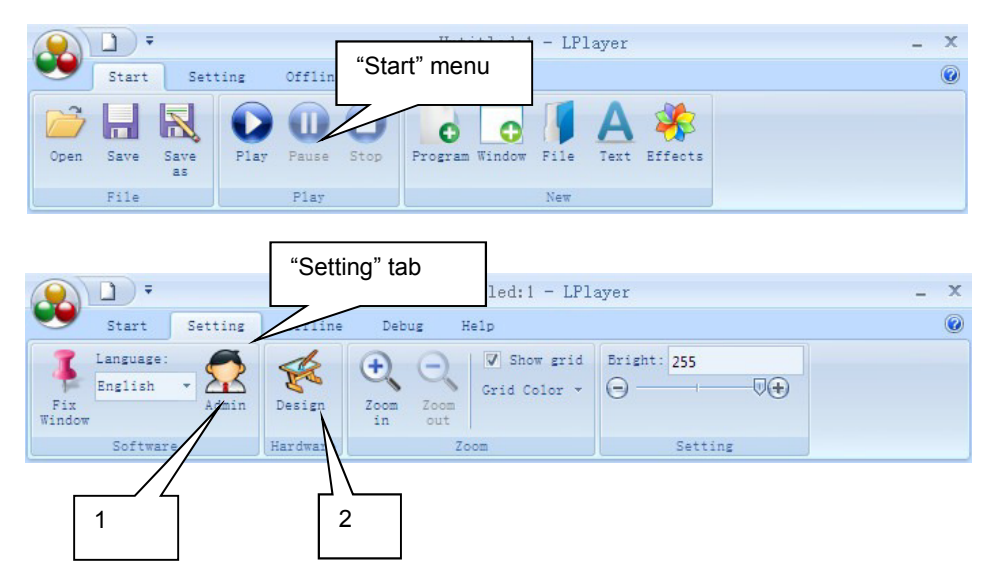

- (1) If necessary, define a password for your project with "**Admin**".
- (2) Click "**Design**" to start the configuration.
- **Step 3)** The project editor is shown.

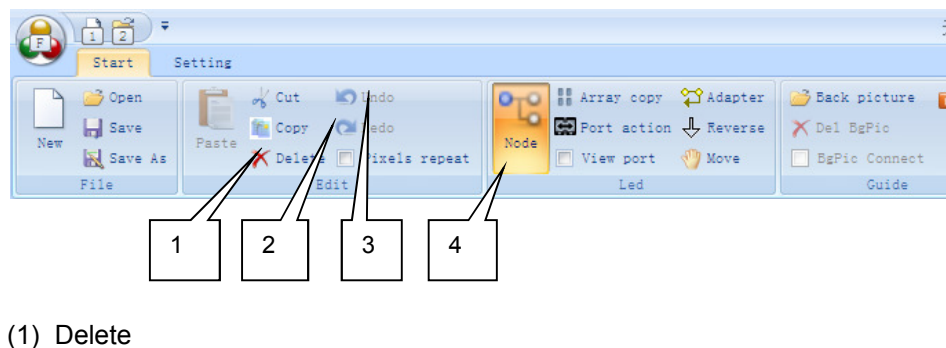

- 
- (2) Redo  $(3)$  Undo
- (4) Edit mode

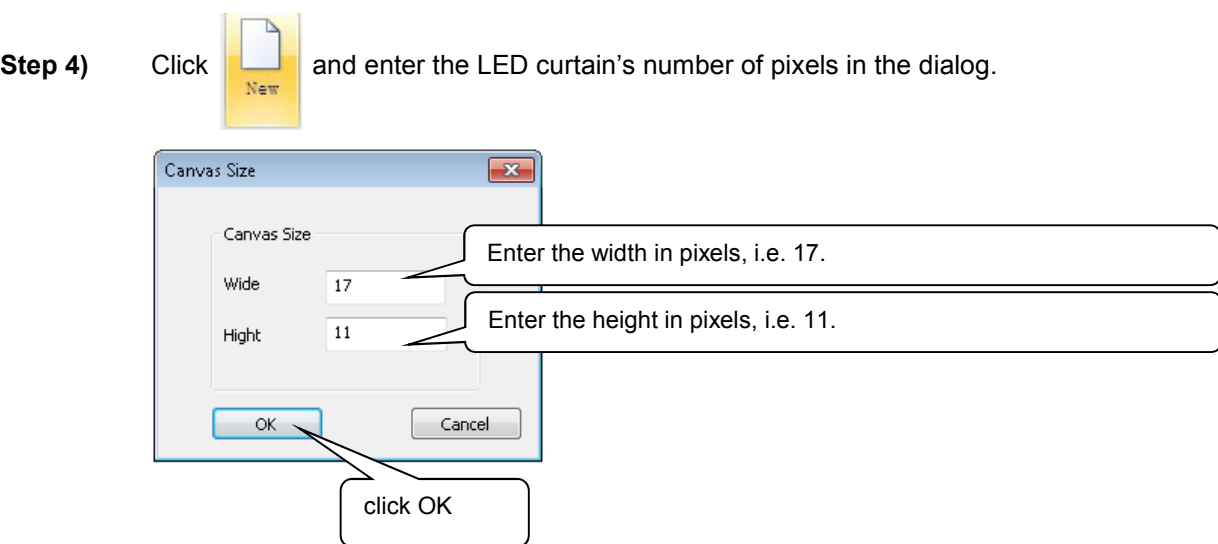

#### Example calculation:

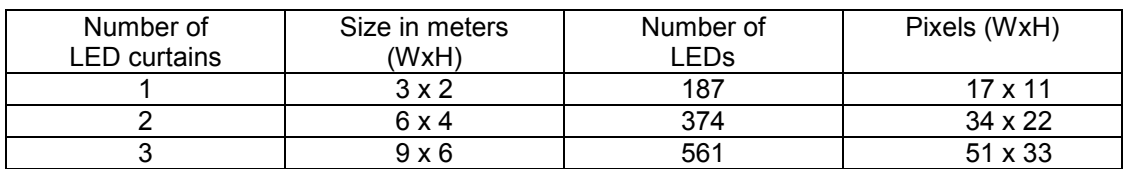

For a single LED curtain the editor looks as follows:

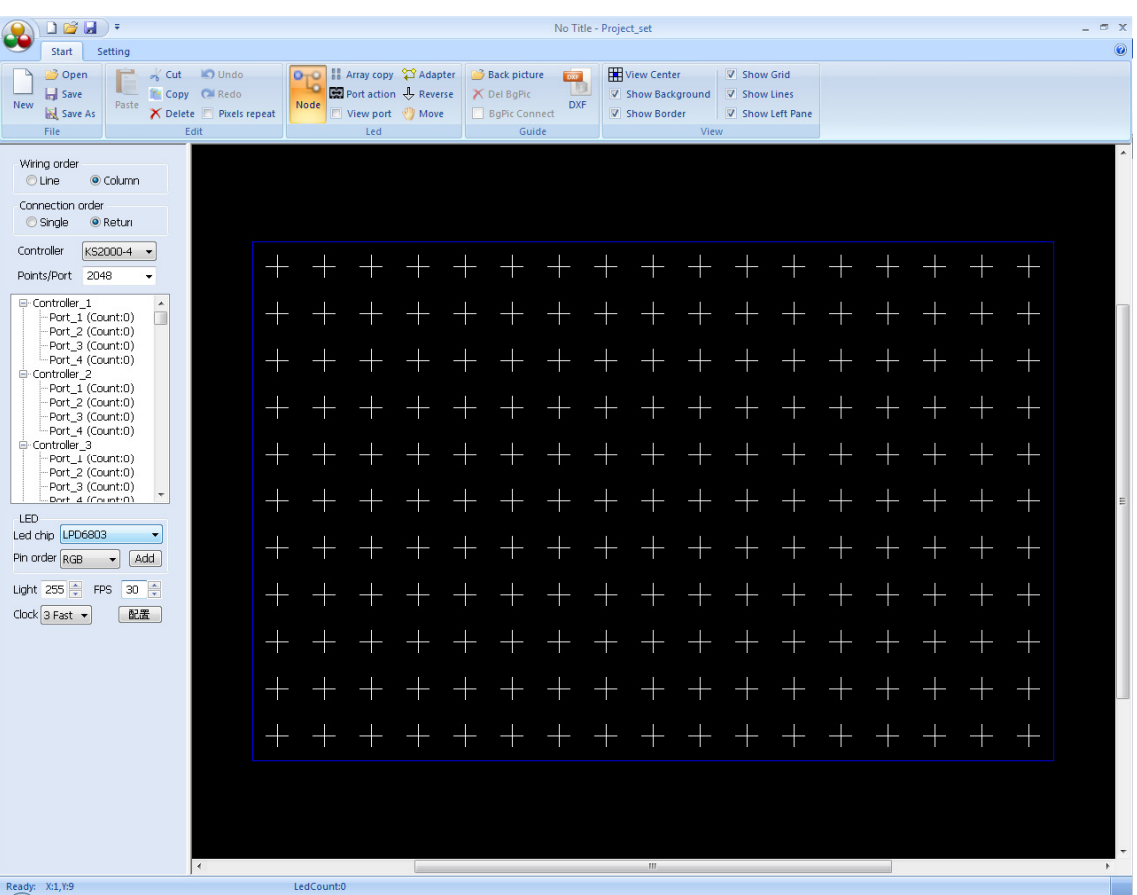

**Step 5)** Make the following basic adjustments:

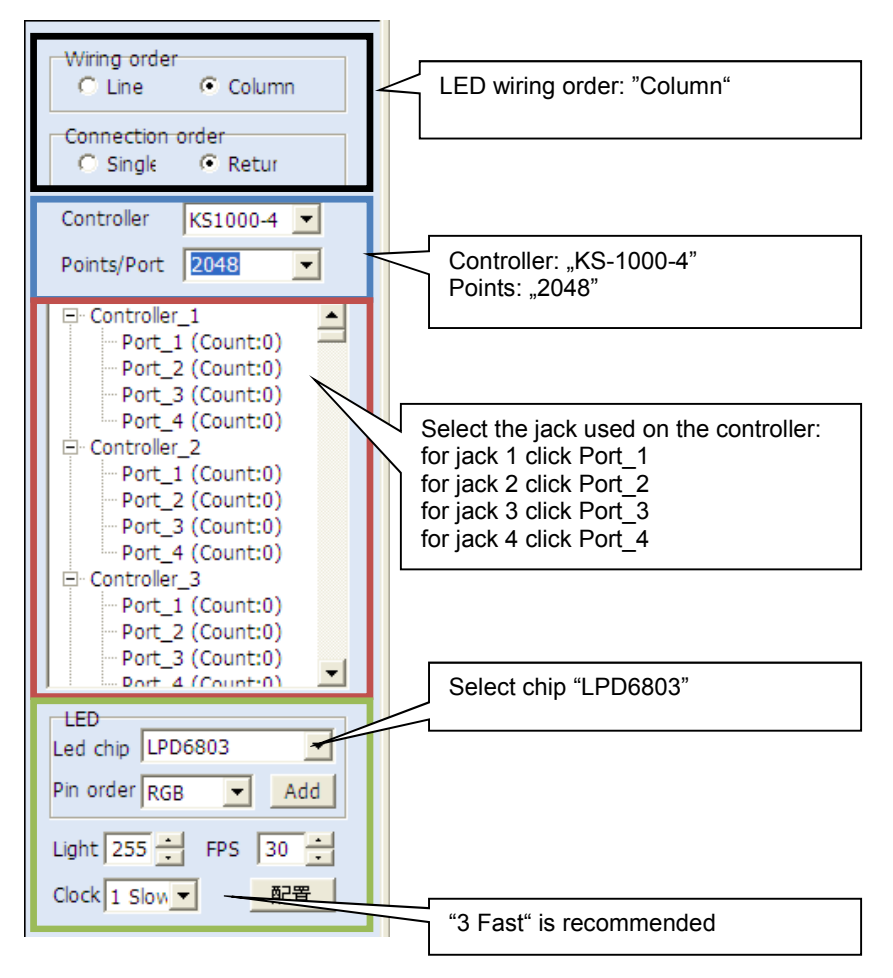

**Step 6)** Drag a window around the pixels with the mouse.

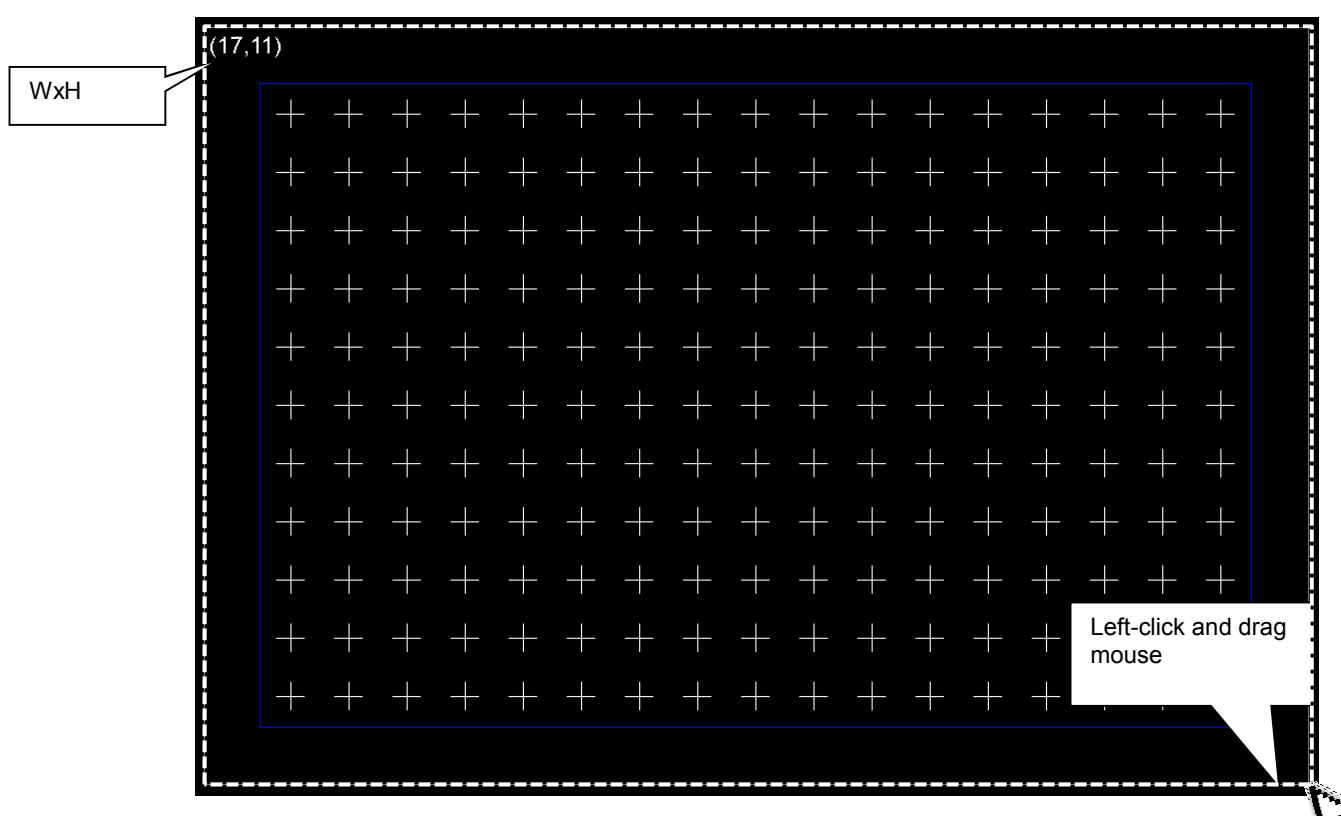

The pixels marked will be displayed in red.

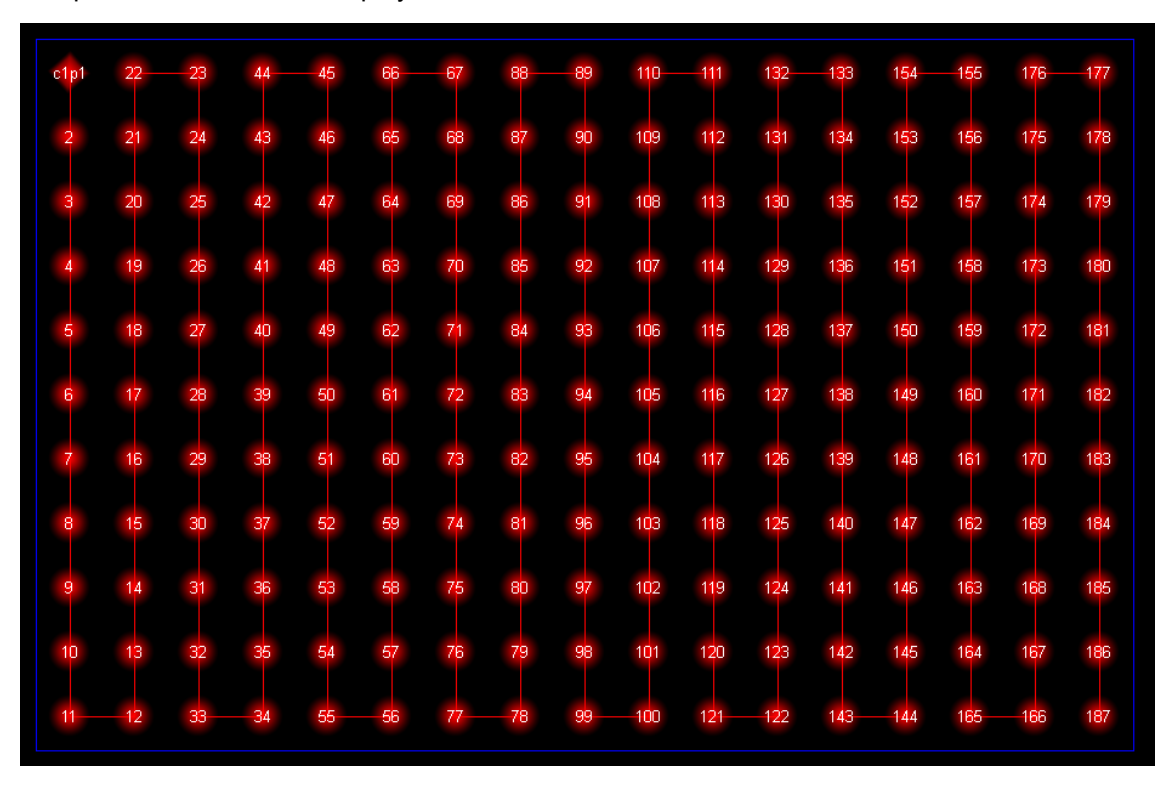

**Step 7)** Repeat the procedure for futher LED curtains. Always select the jack used first and then mark the corresponding piexels. For two LED curtains the editor could look as follows:

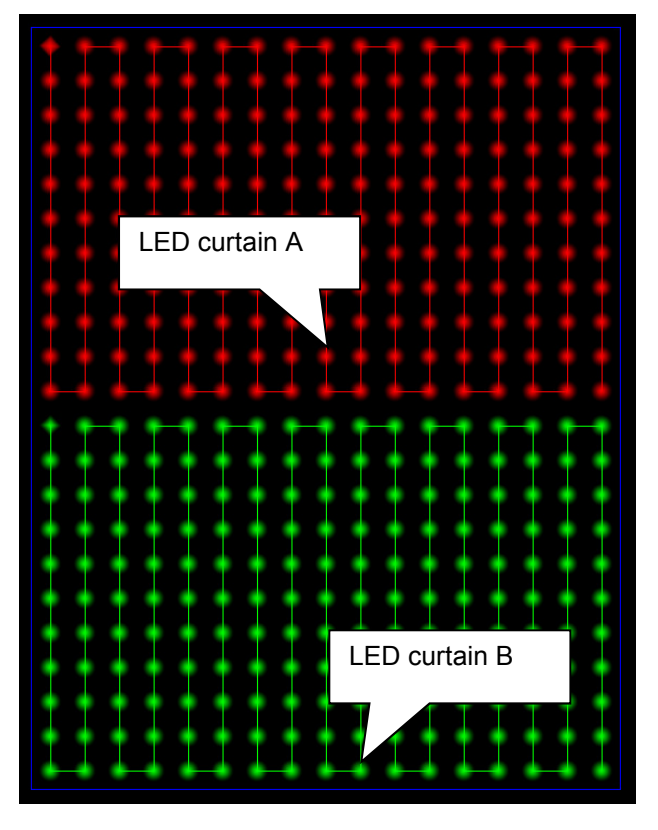

**Step 8)** Store the project settings on your computer and close the window. The program will create two files with the extensions "\***CFG**" and "\***BIN**".

Save As

#### **Creating Light Programs**

You can project e.g. videos and graphics in all popular formats on the LED curtain. Furthermore, it is possible to capture live video directly from your PC and create shows using the software's editors. The light programs created can be used in live mode or you can export them to an SD card for stand-alone operation.

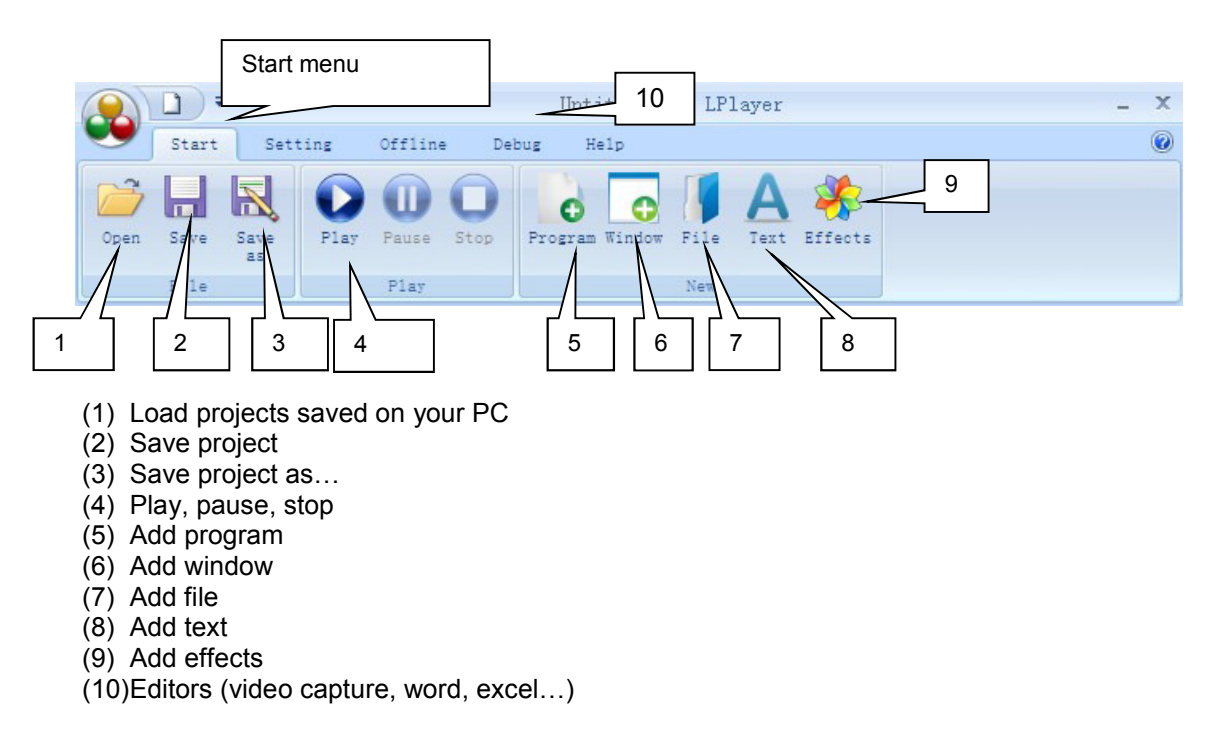

**Step 1)** Select "**Add program**" and enter your desired parameters.

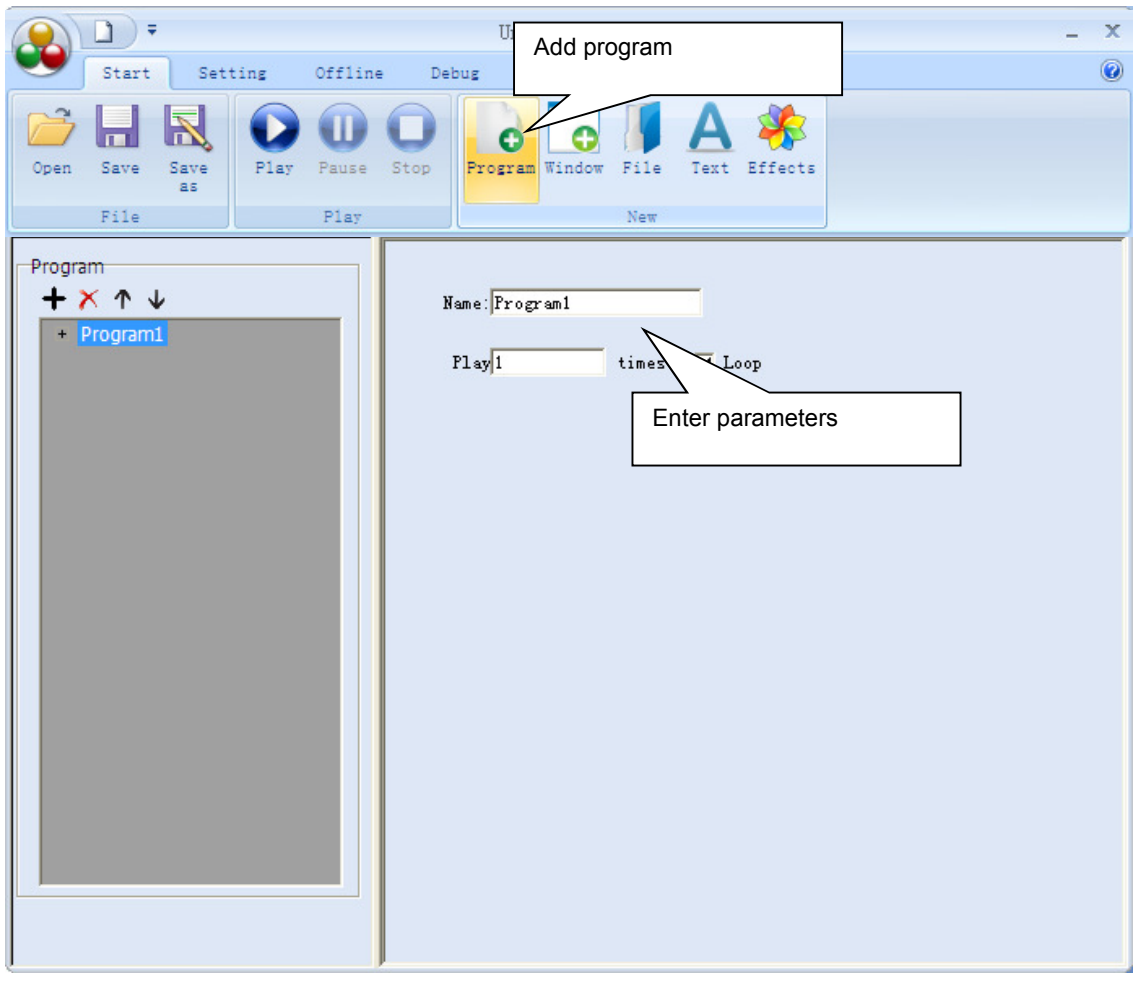

**Step 2)** Select "Add window" and enter your desired parameters.

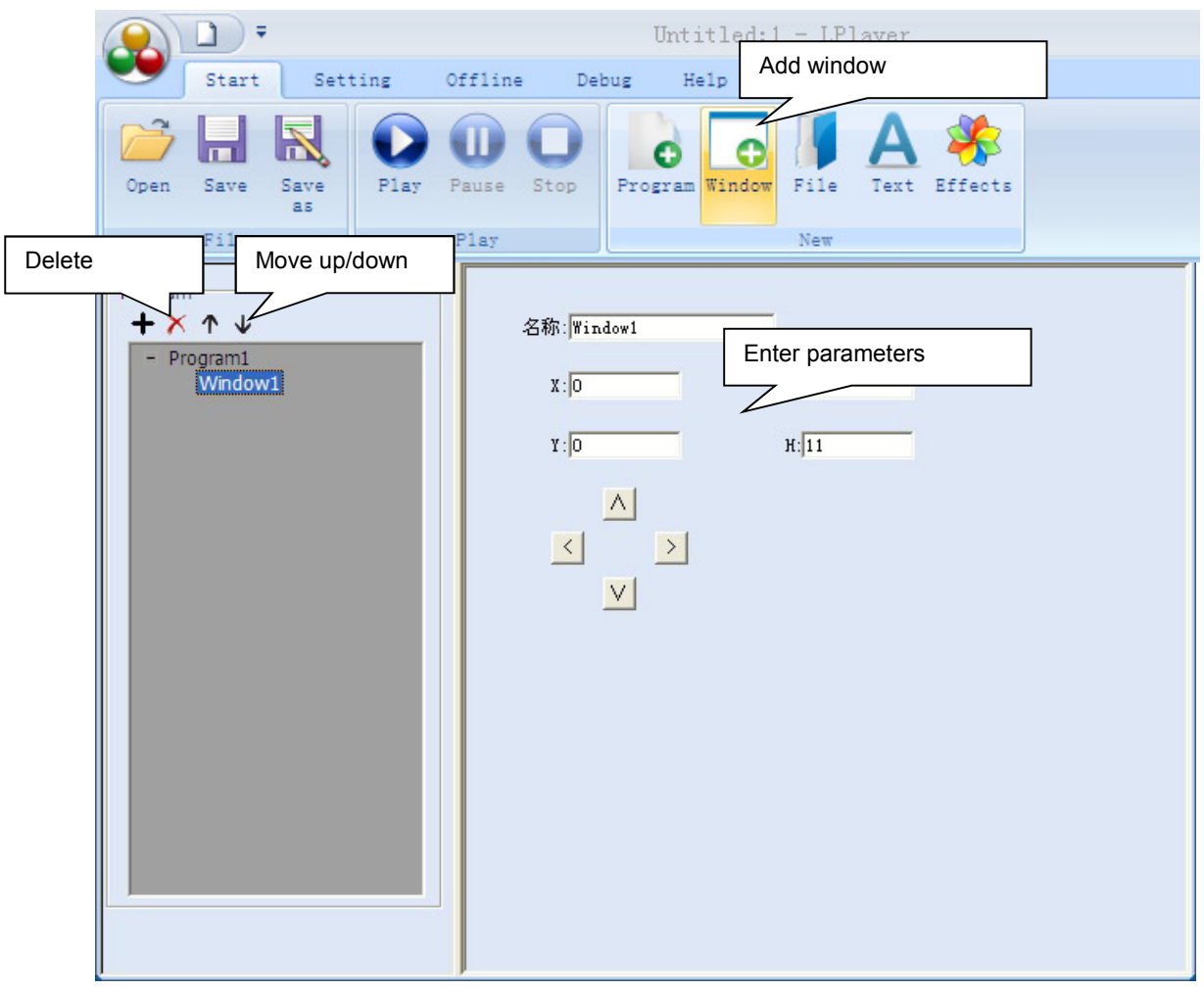

**Step 3)** Select "**Add file**".

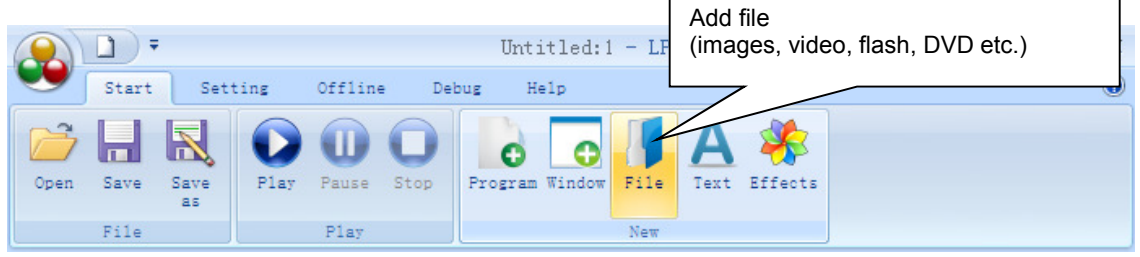

**Step 4)** Select "**Add text**".

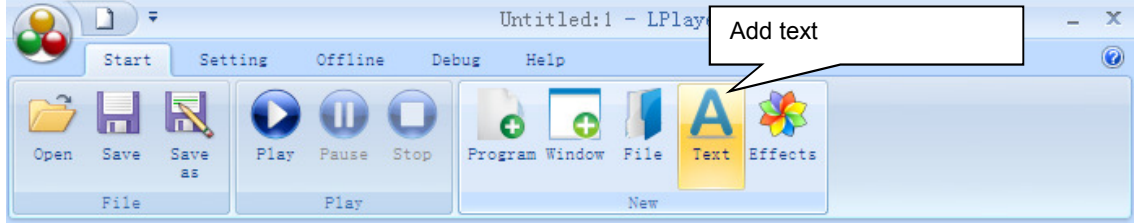

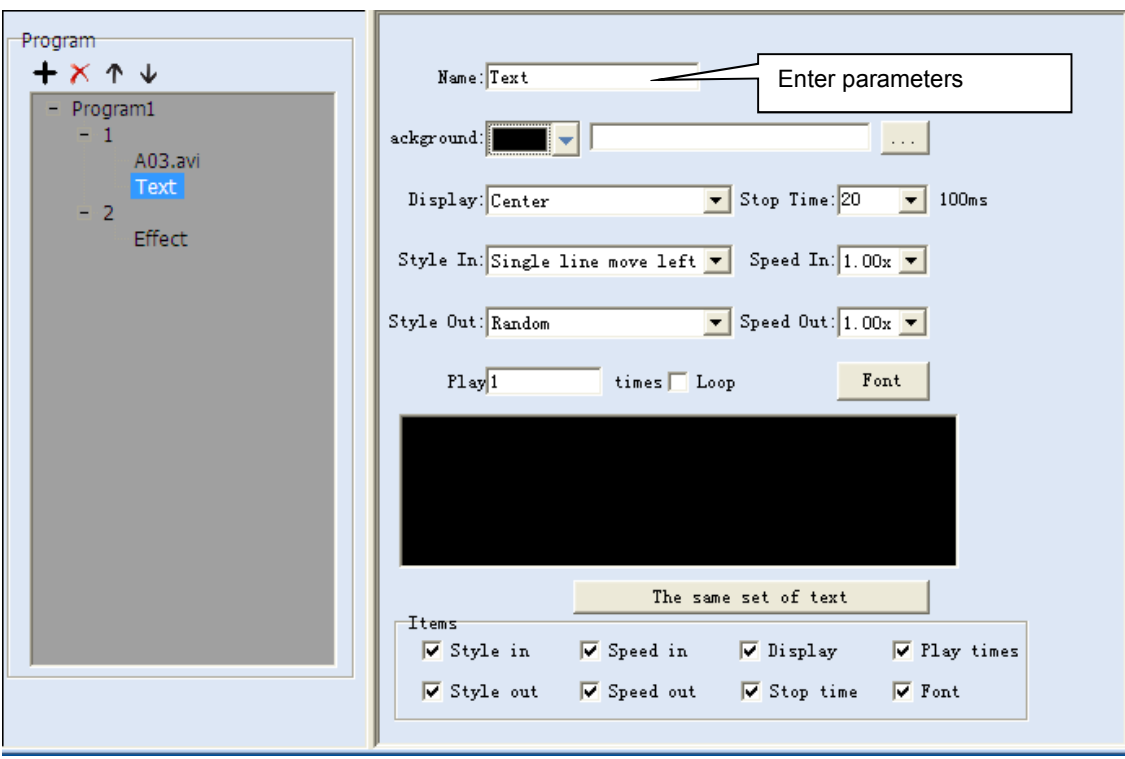

#### **Step 5)** Select "**Add effects**".

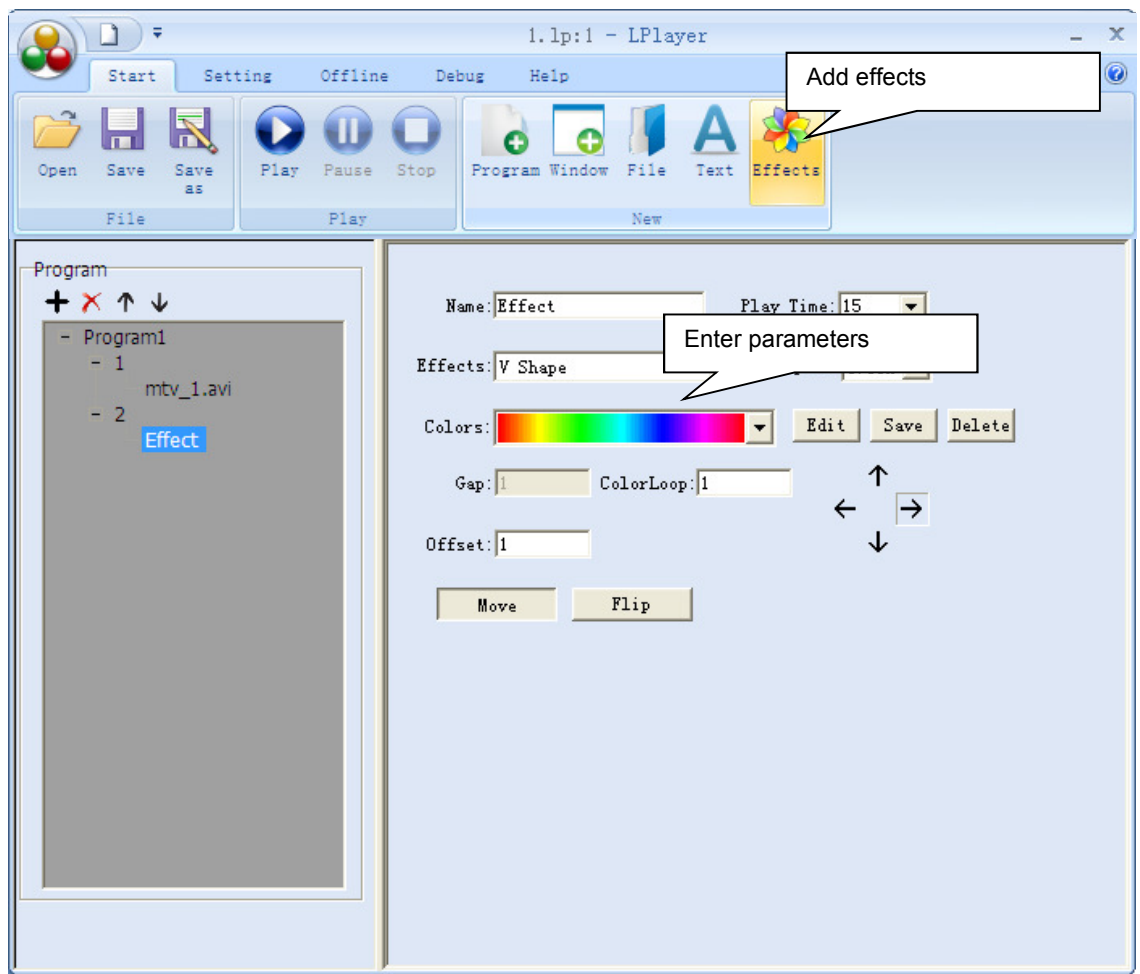

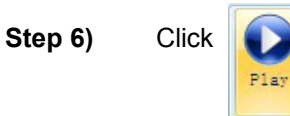

The programs will be displayed on your computer monitor and synchronously on the LED curtain.

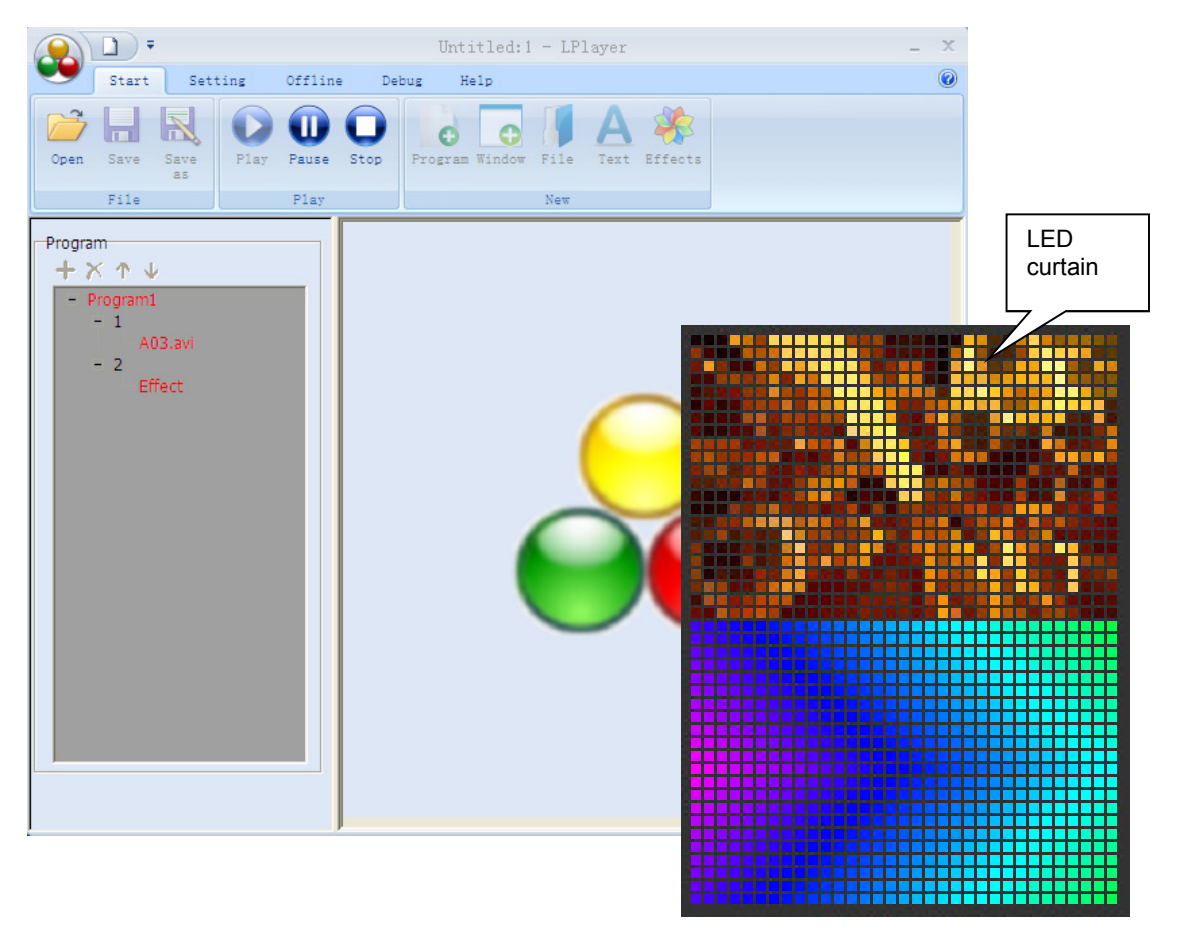

As soon as light programs are played with the software**,** the controller automatically changes to PC mode and the display indicates "**PLAY-Network**".

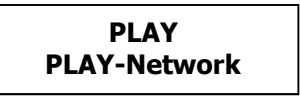

**Step 7)** Click "Save project as..." and save your project with the extension "\*LP" on the computer.

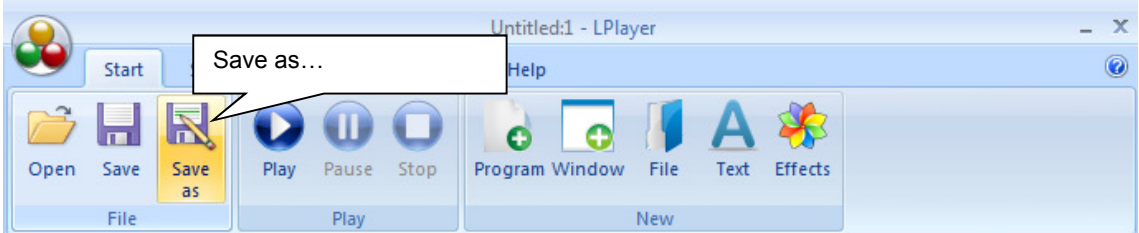

#### **Exporting Light Programs to SD Cards**

**Step 1)** Change to the "**Capture**" tab and select "**Capture**". The current project will be processed for export to an SD card.

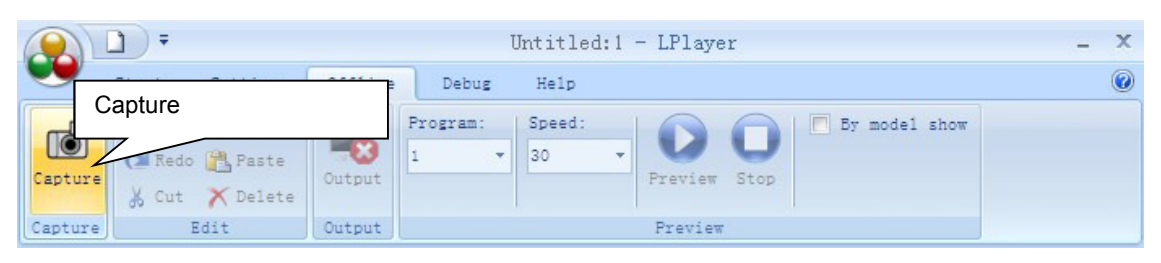

**Step 2)** Click "**Output**" and save the project on your computer.

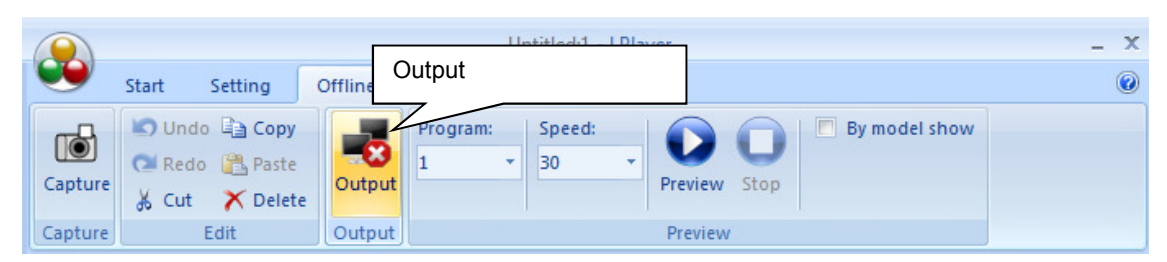

**LPlayer** will store the data in the folder "**MAIN01**". The programs can be found in the folder "**KS01**". A file with the extension "\***DAT**" will be created for each program. Additionally, a "\***SET**" file is created that includes general project information.

You should not make any changes to these default folders. Otherwise the controller cannot the reload the data later.

**Step 3)** Copy the content of the folder "**KS01**" to the SD card's root directory. You can now play the light programs with the contoller.

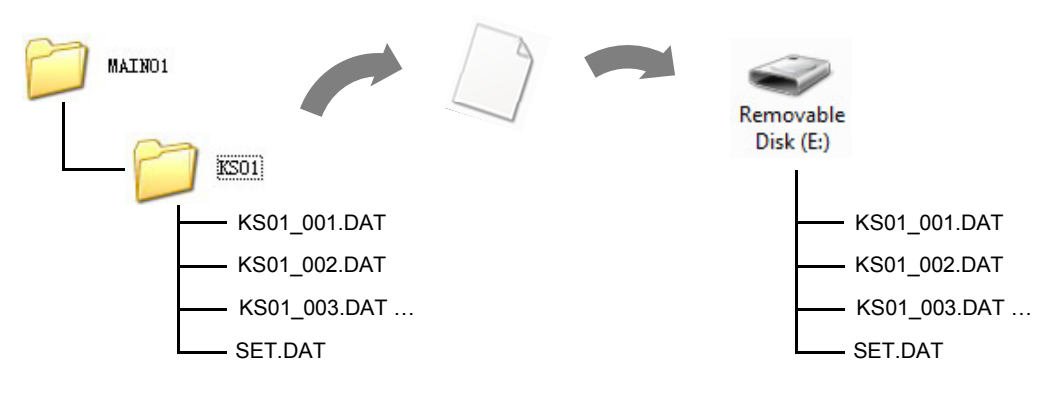

## 7 CLEANING AND MAINTENANCE

We recommend a frequent cleaning of the device. Please use a soft lint-free and moistened cloth. Never use alcohol or solvents! There are no serviceable parts inside the device except for the fuse. Disconnect from mains before starting maintenance operation! Maintenance and service operations are only to be carried out by authorized dealers. Should you need any spare parts, please use genuine parts. If the power supply cable of this curtain becomes damaged, it has to be replaced by authorized dealers only in order to avoid hazards. Should you have further questions, please contact your dealer.

..............................................................................................................................................................................

#### **Replacing the Fuse**

If the fine-wire fuse of the device fuses, only replace the fuse by a fuse of same type and rating.

#### **Before replacing the fuse, unplug mains lead.**

#### **Procedure:**

- **Step 1:** Open the fuseholder on the rear panel with a fitting screwdriver.
- **Step 2:** Remove the old fuse from the fuseholder.
- **Step 3:** Install the new fuse in the fuseholder.
- **Step 4:** Replace the fuseholder in the housing.

### 8 TECHNICAL SPECIFICATIONS

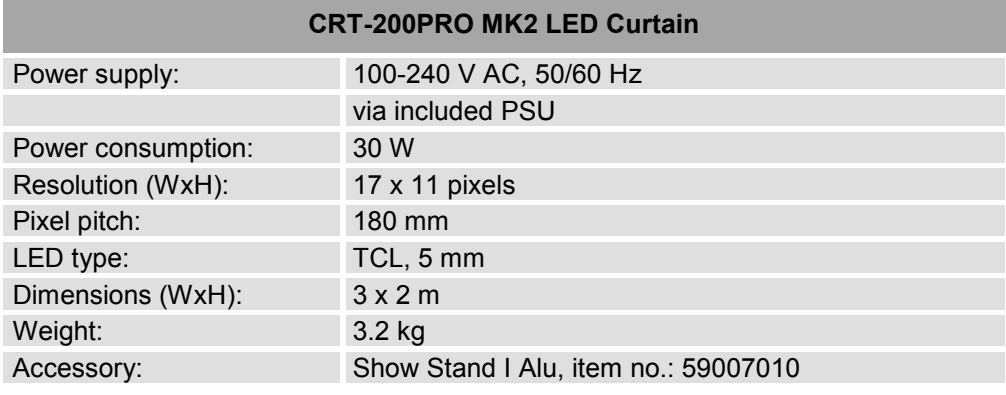

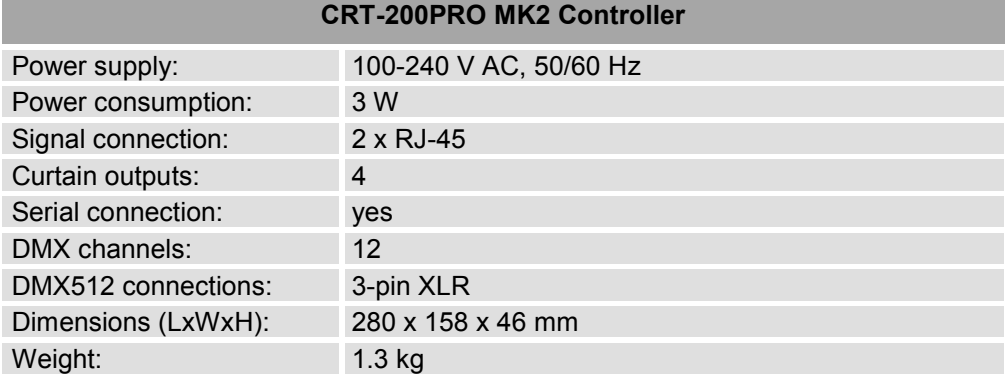

Specifications are subject to change without notice due to product improvements

# eurolite®

#### © EUROLITE 2015

 Technische Änderungen und Irrtum vorbehalten. *Subject to change without prior notice.*

> 00094761.DOCX Version 1.0

 $c \in$